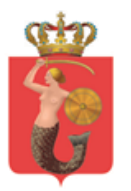

# **Projekt Zarządzania Pozycjami Pojazdów**

# **Załącznik nr 1.3 do SIWZ Opis Przedmiotu Zamówienia**

**Specyfikacja modułów funkcjonalnych**

Przygotował: ZTM<br>Nr wydania: 2008 1.0 Nr wydania: 1.0<br>Wersia 1.0<br>Wersia 1.0 Wersja

Data wydania: 29 sierpnia 2016

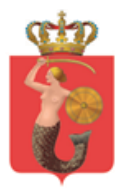

# Spis treści

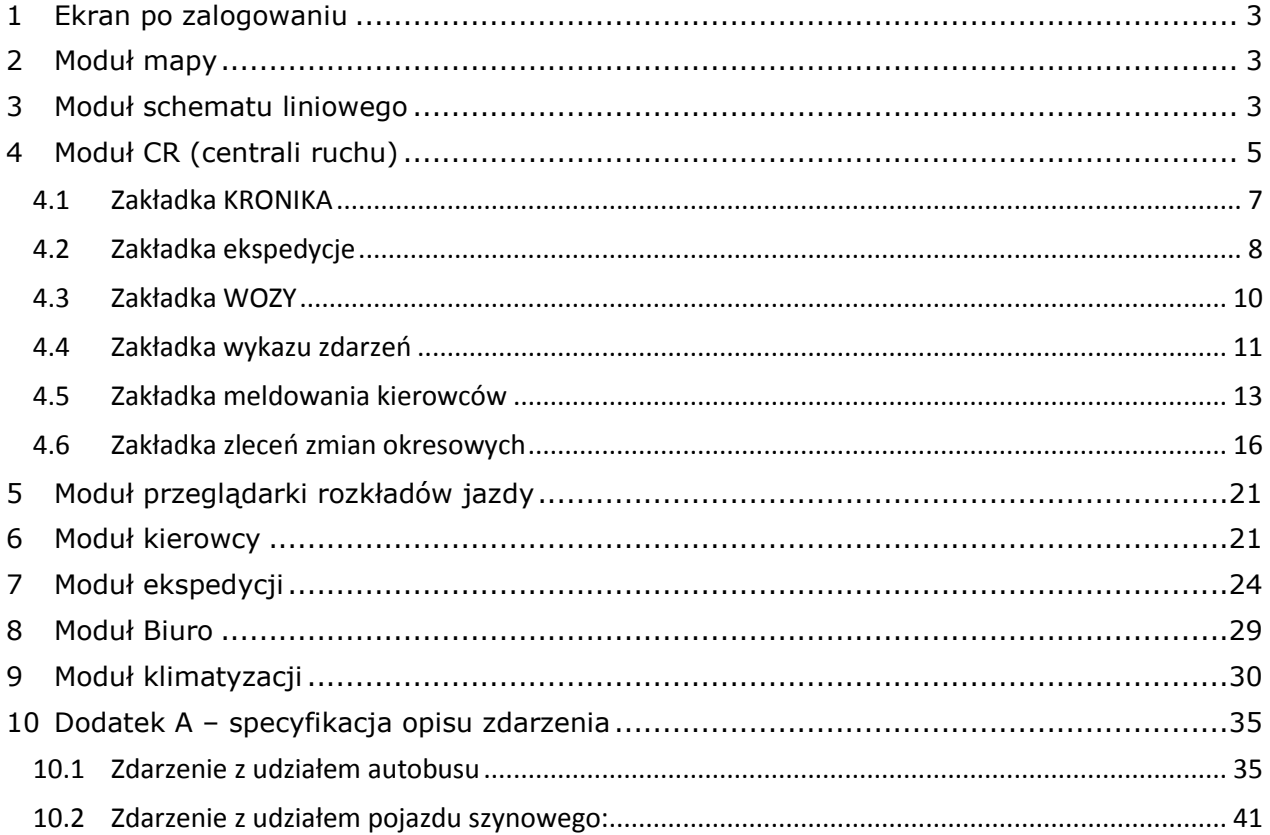

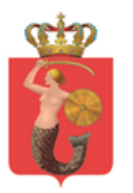

ul. Żelazna 61, 00-848 Warszawa, tel. 22 459 41 00, faks 22 459 42 43 ztm@ztm.waw.pl, www.ztm.waw.pl

# <span id="page-2-0"></span>1 Ekran po zalogowaniu

#### **SZCZEGÓŁOWY OPIS WYBRANYCH MODUŁÓW SYSTEMU ZPP LOGOWANIE DO SYSTEMU ZPP**

Przykładowy Wygląd ekranu logowania oraz typu użytkowników z różnym dostępem do poszczególnych modułów zostanie przygotowany po konsultacjach z Zamawiającym.

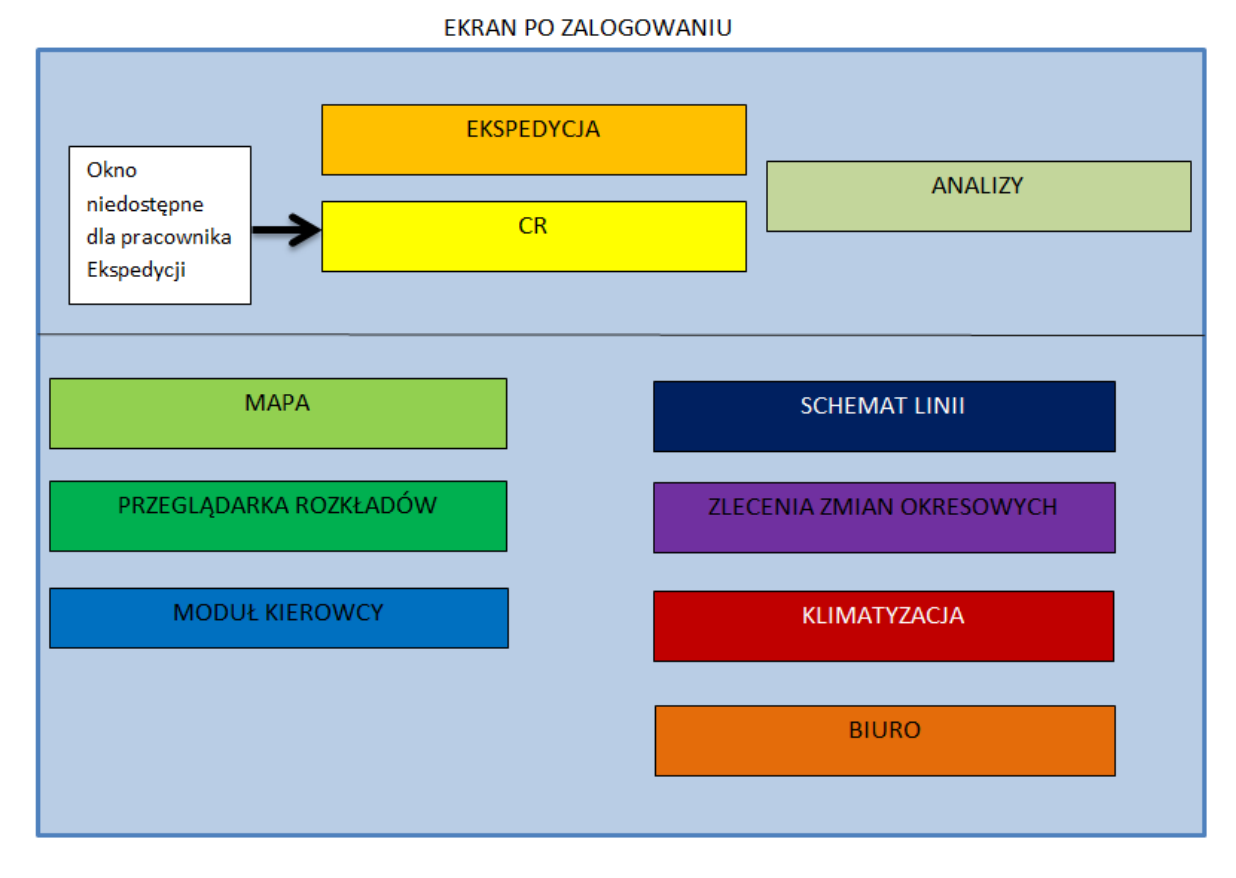

Wszystkie zakładki modułów powinny być tego samego rozmiaru. Zastosowane kolory i układ okien mają charakter poglądowy. Każde z okien powinno posiadać pasek przewijania z boku części z wprowadzanymi danymi (oraz pasek u dołu do przewijania na boki jeśli został dodatkowo wskazany).

# <span id="page-2-1"></span>2 Moduł mapy

Oczekiwana funkcjonalność jest opisana w załączniku "Opis modułów funkcjonalnych".

# <span id="page-2-2"></span>3 Moduł schematu liniowego

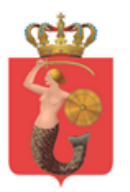

Moduł ten ma za zadanie przedstawienie położenia pojazdów w widoku niekartograficznym opartym na poziomym, dwukierunkowym widoku przebiegu trasy linii komunikacyjnej zbudowanej na bazie przystanków:

- i. Widok liniowy będzie generowany automatycznie przez system w czytelny sposób uwzgledniający wszystkie przystanki na trasie linii połączone odcinkami o równej długości.
- ii. Widok liniowy musi uwzględniać warianty przebiegu tras;
- iii. Użytkownik będzie posiadał możliwość wyróżnienia (np.: poprzez pogrubienie) każdego z kierunków i wariantów;
- iv. Pozycja pojazdów między przystankami będzie pokazywana proporcjonalnie w stosunku do fatycznej przebytej drogi między przystankami;
- v. Wskazanie konkretnego pojazdu przez użytkownika umożliwi wyświetlenie szczegółowych informacji na temat pojazdu;
- vi. Piktogramy reprezentujące pojazdy muszą uwzględniać odchylenie pojazdu od rozkładu jazdy, w tym informacje o zagrożeniu wykonania kolejnego rozkładowego odjazdu z krańca w kierunku, którego porusza się autobus;
- vii. System będzie przewidywał i prezentował planowany czas dojazdu na kraniec;
- viii. Użytkownik będzie mógł wybrać widok schematu liniowego dla określonego ciągu komunikacyjnego ograniczonego przystankami komunikacyjnymi np. PL. ZAWISZY – CENTRUM dla wybranych trakcji;
- ix. Schemat liniowy ciągu będzie uwzględniał istniejące w sieci połączenia wykorzystywane przez pojazdy i uwzględnione w rozkładzie jazdy;
- x. Generacja schematu liniowego powinna być możliwa także na podstawie danych historycznych z agregacją położenia pojazdu do przystanków i odcinków międzyprzystankowych;
- xi. System będzie umożliwiał, po wskazaniu przez Użytkownika, prezentację prognozowanych przyjazdów pojazdów na przystanku, przestankach, zespole przystankowym w tym, doraźnie utworzonym przez Użytkownika

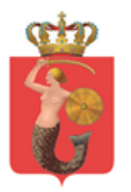

# <span id="page-4-0"></span>4 Moduł CR (centrali ruchu)

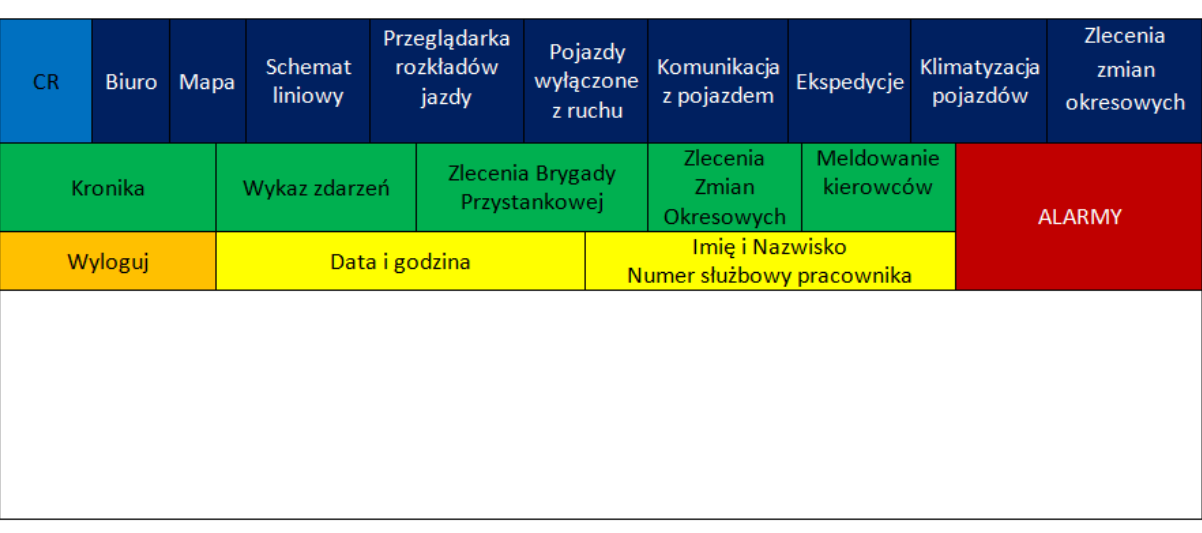

#### **PANEL MODUŁU CR**

#### **Wszelkie nowe i aktualizowane wpisy winny być wprowadzane do bazy danych i dostępne w zdefiniowanych regułach nawigacji.**

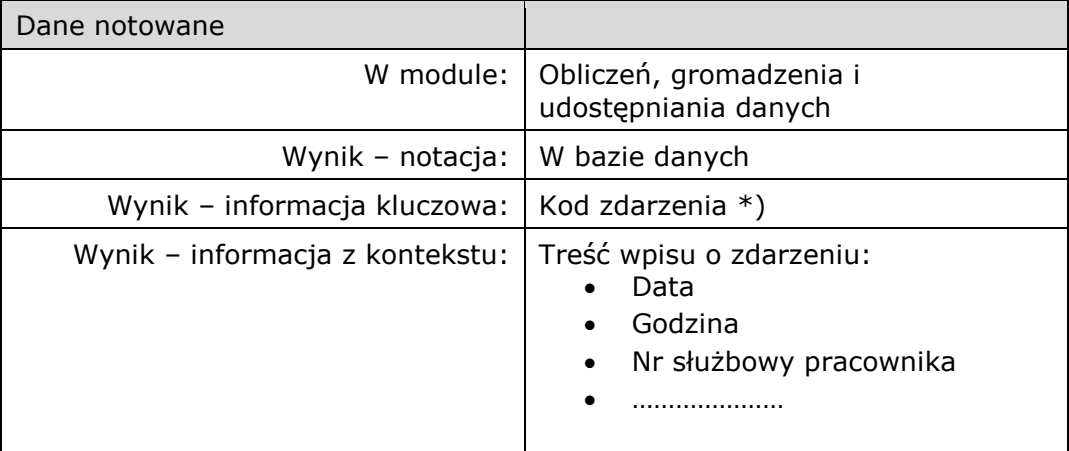

\*) Lista kodów zdarzeń będzie uzgodniona podczas prac nad architekturą rozwiązania

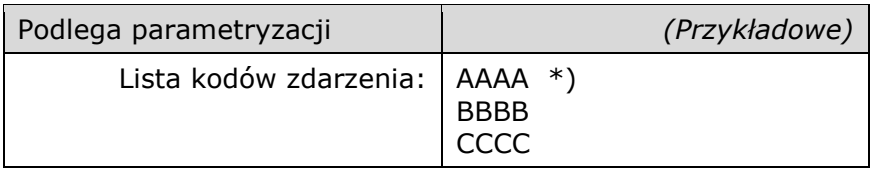

\*) Format notacji parametrów w strukturze XML zostanie opracowana wraz z architekturą rozwiązania

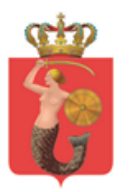

Schemat bazy danych będzie zaproponowany przez wykonawcę i uzgodniony wraz z architekturą rozwiązania.

Celem tego modułu jest systematyzacja prowadzonego przez Dyspozytorów Nadzoru Ruchu ZTM dziennika zdarzeń oraz podejmowanych przez niego działań:

- i. System będzie umożliwiał wprowadzanie danych i generowanie raportów o przebiegu służby, awariach pojazdów, kolizjach i wypadkach, płynności ruchu czy o zdarzaniach związanych z przystankami. Szczegółowy zakres modułu zostanie określony z Zamawiającym.
- ii. System będzie umożliwiał samodzielne dodawanie przez użytkownika kolejnych parametrów zdarzeń.
- iii. W przypadku wdrożenia procedur (czynności) związanych z zarządzaniem opóźnieniami pojazdów system automatycznie będzie aktualizował dane w widoku ogólnym mapy o ile użytkownik wprowadzi odpowiednie dane. Np. objęcie linii 105 taką procedurą oznacza brak konieczności wyznaczania odchylenia względem planowanego rozkładu jazdy i zastąpieniem go informacją o pozarozkładowym kursowaniu.
- iv. Użytkownik będzie mógł wskazać linię/brygadę, dla której od danego momentu określenie odchylenia od rozkładu jazdy będzie obliczanie wyłącznie w celach statystycznych i nastąpiło odstąpienie od oceny punktualności wykonania kursów. Oznacza to, że generacja raportu lub eksport danych (do innych systemów) o odchyleniu od rozkładu jazdy na danym przystanku będzie wiązała się z dodaniem odpowiedniego rekordu o odstąpieniu od oceny punktualności i zawodności kursowania. Lista pojazdów/linii objętych odstąpieniem od oceny punktualności będzie widoczna w widoku mapy do czasu zakończenia odstąpienia od oceny przez Użytkownika.
- v. System będzie umożliwiał doraźne wskazanie przez Użytkownika na mapie tymczasowego przebiegu trasy linii (np. w przypadku wprowadzenia objazdu) w określonym przedziale czasowym. Tymczasowy przebieg trasy będzie widoczny z poziomu Modułu Kierowcy.
- vi. Użytkownik będzie mógł wyznaczyć na mapie przebieg np. linii zastępczej (tworzonej np. w przypadku awarii linii metra), której przebieg i rozkład jazdy nie jest uwzględniony w obowiązującym rozkładzie jazdy. Użytkownik będzie mógł przypisać do obsługi takiej linii wskazane przez niego pojazdy.

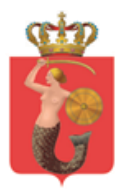

ul. Żelazna 61, 00-848 Warszawa, tel. 22 459 41 00, faks 22 459 42 43 ztm@ztm.waw.pl, www.ztm.waw.pl

# <span id="page-6-0"></span>4.1 Zakładka KRONIKA

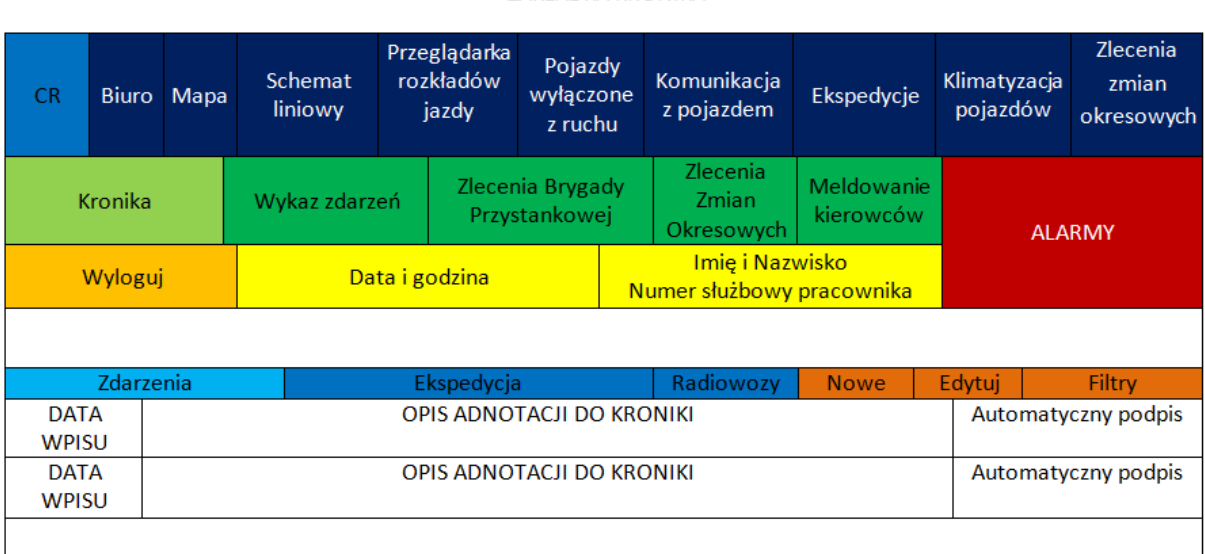

ΖΑΚΙ ΑΠΚΑ ΚΡΟΝΙΚΑ

Domyślnie po kliknięciu na zakładkę KRONIKA, otwierają się ZDARZENIA. Po wybraniu przycisku NOWE powinno pojawiać się nowe okno do wprowadzania danych. Każdy wpis do kroniki powinien zawierać następujące dane (przykładowa wizualizacja):

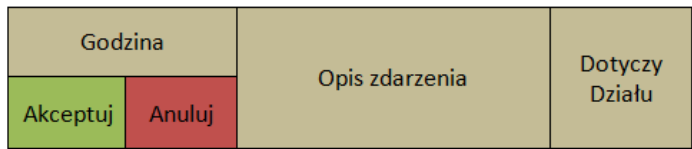

- Godzina (automatycznie lub wpisywana ręcznie);
- Opis zdarzenia (wpis ręczny);
- Dotyczy działu (lista wielokrotnego wyboru);
- Przycisk akceptacji;
- Przycisk anulowania;

Przycisk EDYTUJ umożliwia zmianę lub dopisywanie informacji do wskazanego zdarzenia, które jest aktualnie podświetlone. Każda zmiana wpisu powinna być załączona datą oraz (jeśli dokonuje tego inny pracownik) automatycznym podpisem.

- Przycisk FILTR powinien umożliwiać filtrowanie informacji na stronie wg następującego schematu (z możliwością zaznaczenia kilku pozycji na raz – wpis ręczny)::
	- Data;
	- Lista pracowników;
	- Wysłane do działu;

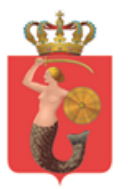

ul. Żelazna 61, 00-848 Warszawa, tel. 22 459 41 00, faks 22 459 42 43 ztm@ztm.waw.pl, www.ztm.waw.pl

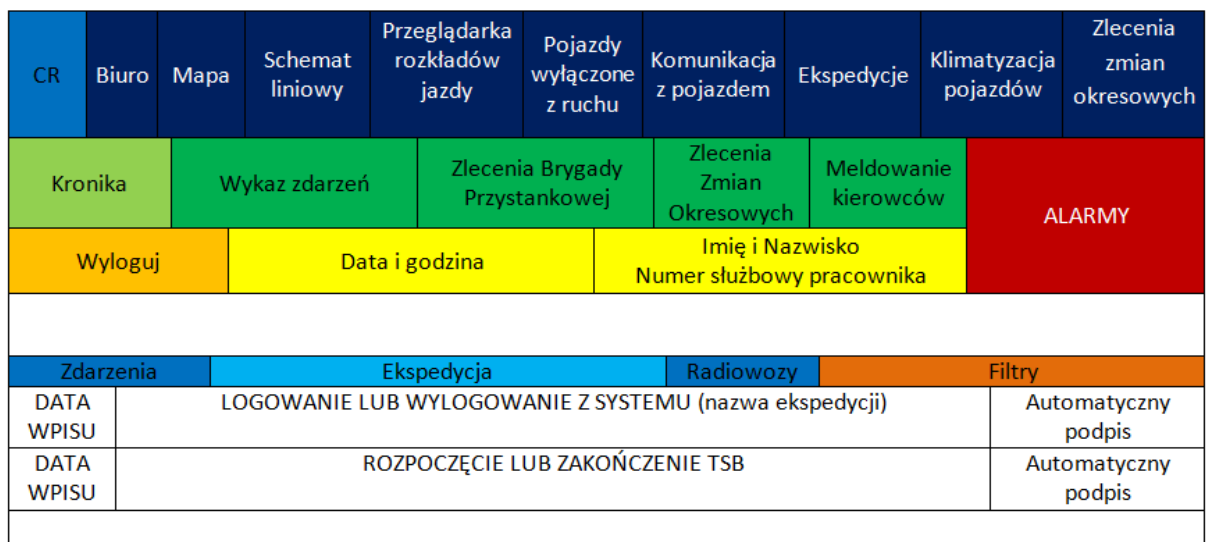

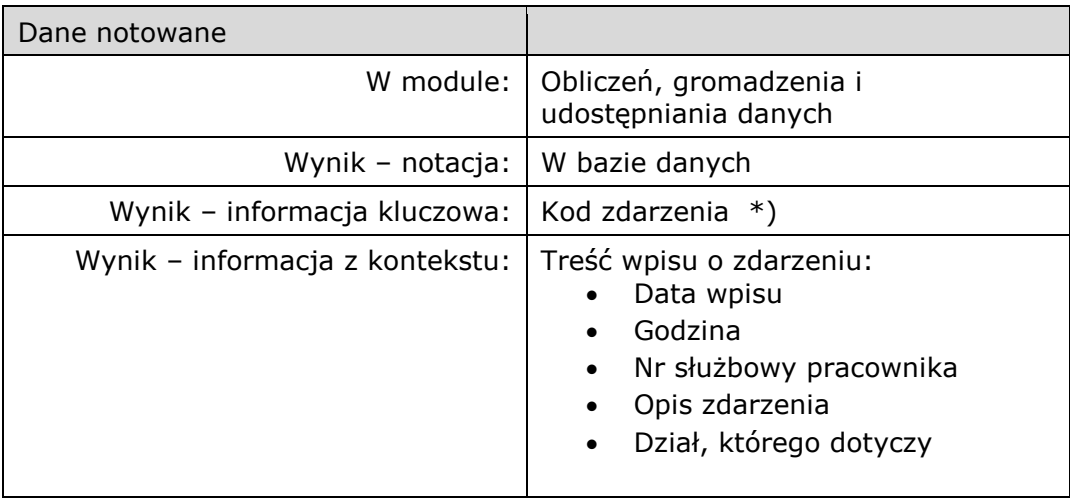

\*) Lista kodów zdarzeń będzie uzgodniona podczas prac nad architekturą rozwiązania

### <span id="page-7-0"></span>4.2 Zakładka ekspedycje

- Zakładka EKSPEDYCJE otwiera okno dotyczące spraw pracowniczych. Wyświetlane są informacje o logowaniu i wylogowaniu pracowników z systemu.
- FILTR dla tej zakładki powinien być następujący (z możliwością zaznaczenia kilku pozycji na raz – wpis ręczny):
	- Lista pracowników;
	- Data;
	- Nazwa ekspedycji;
	- Rozpoczęcie pracy;
	- Zakończenie pracy;

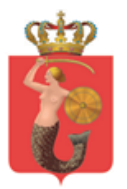

- Program powinien automatycznie generować informacje o braku zalogowania lub wylogowania pracownika ekspedycji. Również w sytuacji rozpoczęcia TSB powinien zostać poinformowany o tym fakcie za pomocą alarmu. Wówczas ikonka ALARM powinna migać a pod napisem powinna być generowana liczba aktualnych zdarzeń. Po kliknięciu na zakładkę powinna wyświetlać się informacja o zaistniałej sytuacji.
- Jeśli pracownik aktualnie przegląda inną zakładkę, wówczas przy głównym panelu powinna być wyświetlana liczba aktualnych zdarzeń z panelu UWAGA. Dodatkowo powinna istnieć możliwość wyłączenia powiadomień, znajdująca się w wyżej wymienionej zakładce. Po zapoznaniu się z powiadomieniem, użytkownik powinien mieć możliwość ustawienia przypomnienia dla danego zdarzenia, wyłączenia tej opcji przypomnienia lub zakończenia zdarzenia.

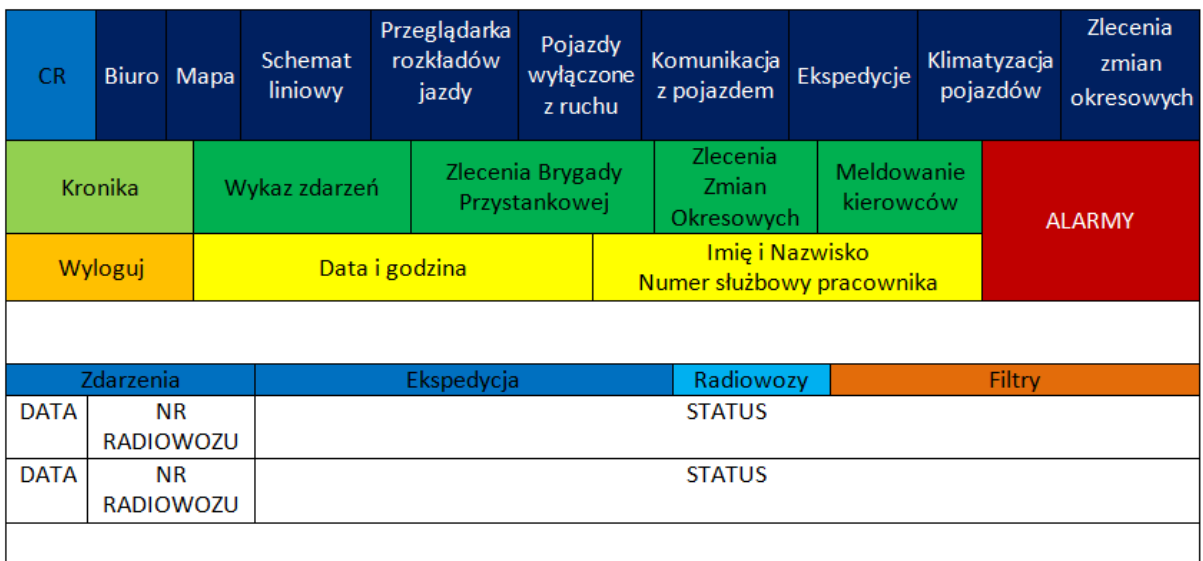

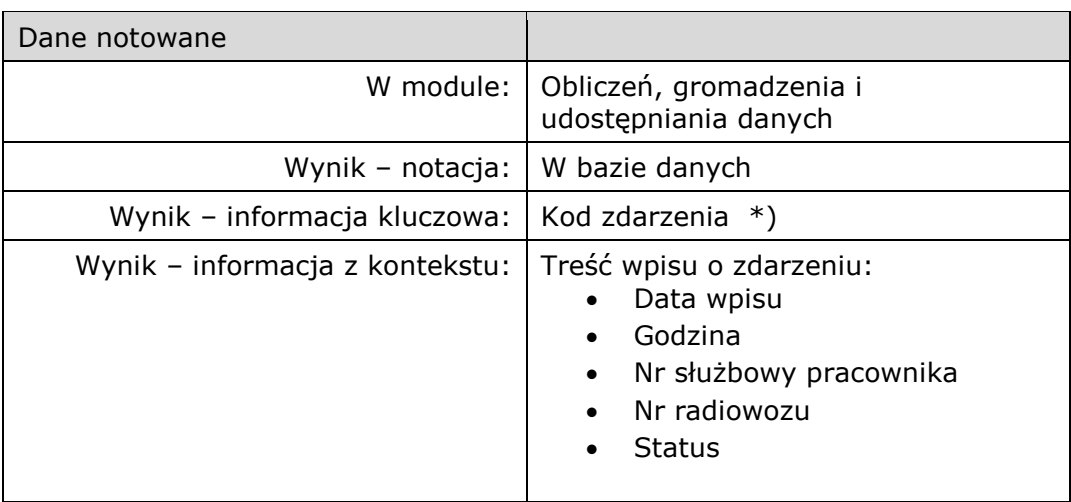

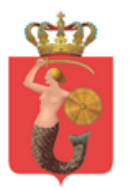

ZARZAD TRANSPORTU MIEJSKIEGO ul. Żelazna 61, 00-848 Warszawa, tel. 22 459 41 00, faks 22 459 42 43

ztm@ztm.waw.pl, www.ztm.waw.pl

## <span id="page-9-0"></span>4.3 Zakładka WOZY

Zakładka WOZY powinna przedstawiać spis pojazdów. Dostęp do modyfikacji tej tabeli będą posiadać tylko wybrani pracownicy ZTM:

- DATA;
- NR WOZU;
- STATUS (rozwijana lista):
	- o Wykorzystywany;
	- o Wolny;
	- o Awaria

FILTR dla tej zakładki powinien być następujący (z możliwością zaznaczenia kilku pozycji na raz – wpis ręczny):

- DATA;
- NR WOZU;

STATUS (Wykorzystywany, Wolny lub Awaria):

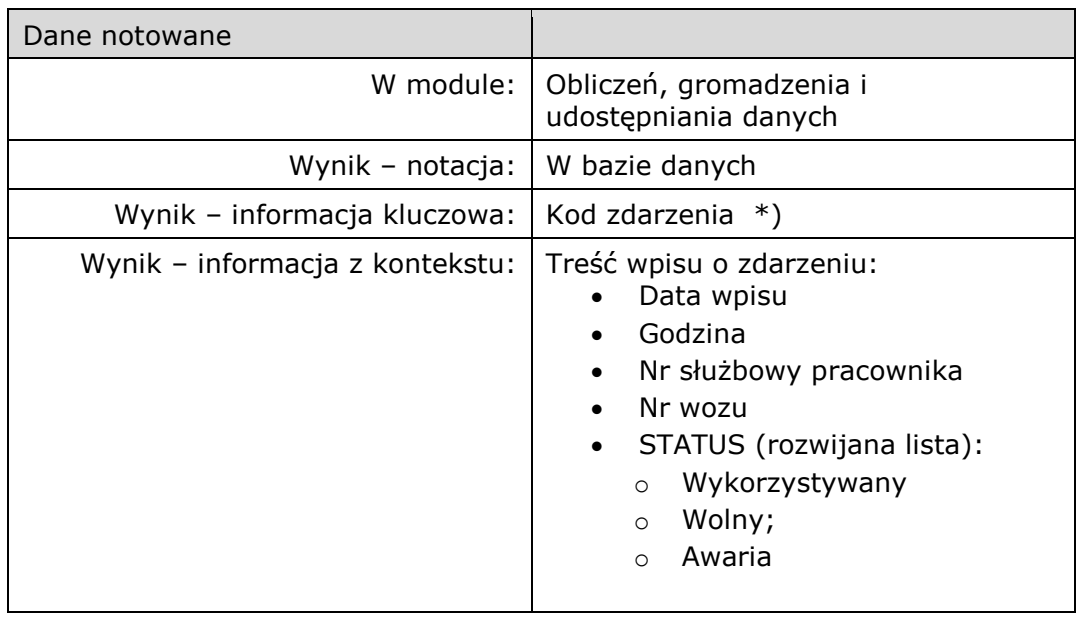

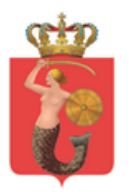

ul. Żelazna 61, 00-848 Warszawa, tel. 22 459 41 00, faks 22 459 42 43 ztm@ztm.waw.pl, www.ztm.waw.pl

# <span id="page-10-0"></span>4.4 Zakładka wykazu zdarzeń

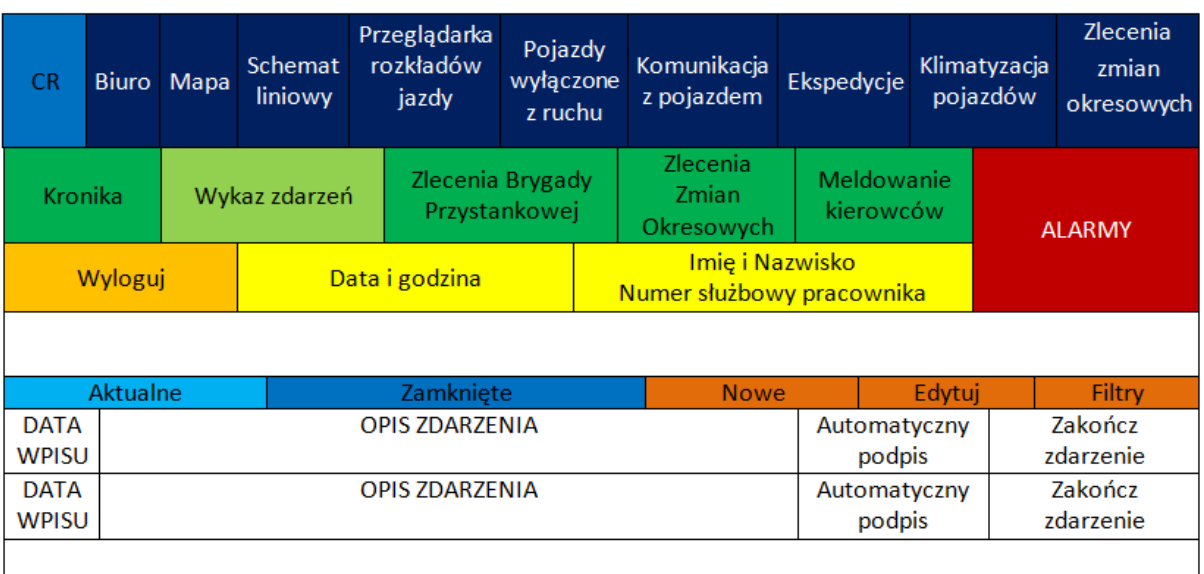

#### ZAKŁADKA WYKAZ ZDARZEŃ

Wykaz zdarzeń będzie zbiorem aktualnych zmian lub utrudnień na trasie komunikacji miejskiej. Po przejściu do tej zakładki, domyślnie wyświetlana będzie aktualna lista wydarzeń, które nie zostały zakończone. Pracownik będzie miał możliwość dodania notacji nowego wydarzenia poprzez przycisk NOWE, gdzie będą wyświetlane następujące dane (PRZEBIEG PROCESU WPROWADZANIA DANYCH MUSI ZOSTAĆ USTALONY Z ZAMAWIAJĄCYM):

Dla każdego nowej albo edytowanej notacji o zdarzeniu:

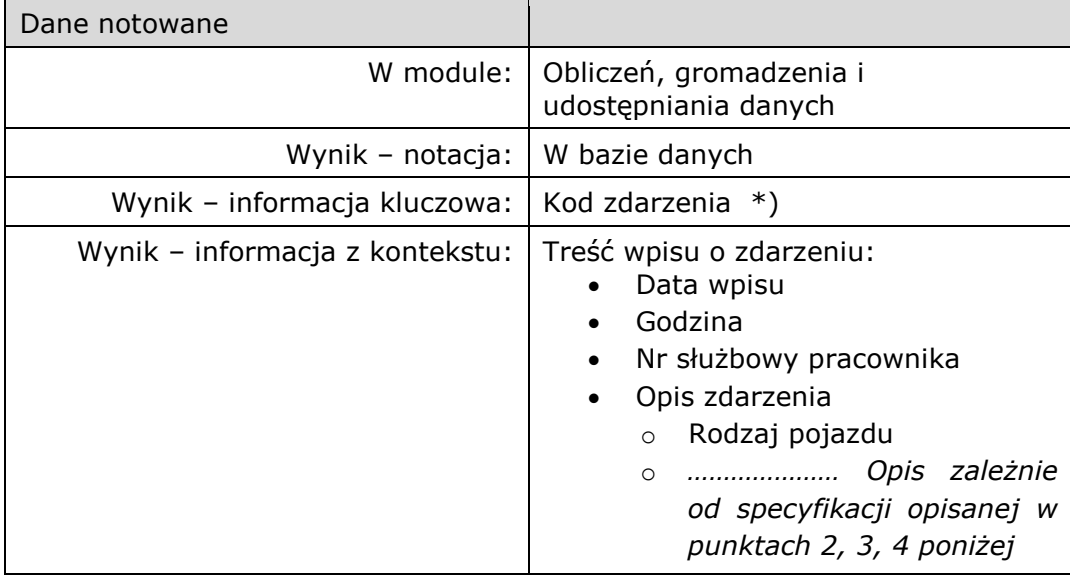

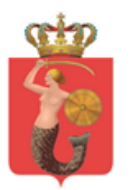

- 1. Rodzaj pojazdu (w zależności od wybranej opcji, będą wyświetlane inne rodzaje zdarzeń):
	- a. Autobusowy;
	- b. Szynowy;

#### **2. Jeśli zostało wybrane zdarzenie z udziałem autobusu:**

#### **Patrz Dodatek A na końcu materiału**

#### **3. Jeśli został wybrano zdarzenie pojazdu szynowego:**

#### **Patrz Dodatek A na końcu materiału**

- Po zaakceptowaniu zdarzenie zostaje przedstawione w zakładce AKTUALNE. Edytowanie zdarzenia ma odbywać się podobnie jak z innymi wpisami - po kliknięciu na dane wydarzenie należy wcisnąć przycisk EDYTUJ by otworzyło się ponownie okno do wprowadzania danych.
- Wszelkie zmiany będą dodatkowo oznaczane datą modyfikacji oraz danymi osoby dokonującej zmian.
- Po zakończeniu zdarzenia i zatwierdzeniu wszelkich formalności, należy zakończyć zdarzenie poprzez przycisk ZAKOŃCZ ZDARZENIE. Po potwierdzeniu wykonywanej operacji, zdarzenie zostaje usunięte z zakładki AKTUALNE i zostaje przeniesione do ZAKOŃCZONE. Po przeniesieniu, jego ID ulega zmianie na kolejne zakończone zdarzenie. W zakładce ZAKOŃCZENIE będzie możliwość podglądu zakończonych zdarzeń, bez możliwości modyfikacji z poziomu CR ZTM. Tylko wyznaczeni pracownicy będą mogli modyfikować zakończone wydarzenia.

Filtr dla zakładek powinien być następujący:

- Ze względu na rodzaj pojazdu;
- Data:
- Osoba rozliczająca zdarzenia;
- Czas (przedział czasowy);
- Zgłaszający (lista operatorów);
- Miejsce zdarzenia (wpisywane ręcznie);
- Operator (lista operator);
- Rodzaj zdarzenia (lista wg. wcześniej wskazanych wytycznych);
- Powiadomienie SDM:
- Skierowanie instruktora;

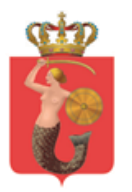

ul. Żelazna 61, 00-848 Warszawa, tel. 22 459 41 00, faks 22 459 42 43 ztm@ztm.waw.pl, www.ztm.waw.pl

# <span id="page-12-0"></span>4.5 Zakładka meldowania kierowców

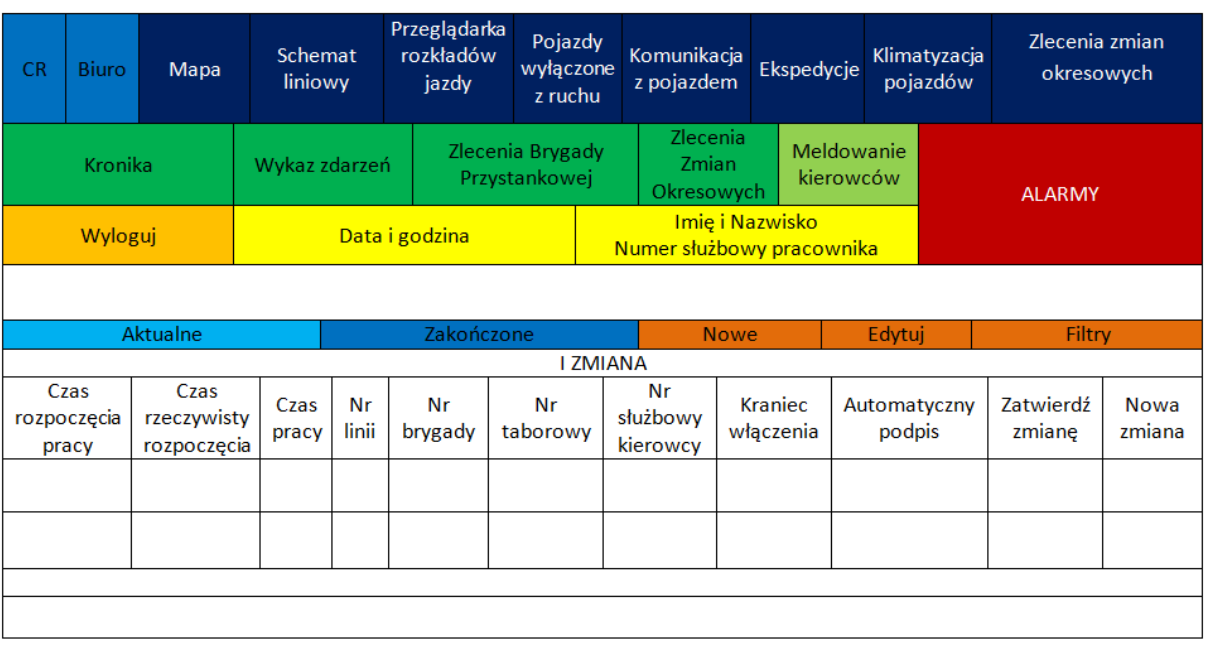

ZAKŁADKA MELDOWANIE KIEROWCÓW

Zakładka Meldowania kierowców będzie zawierać spis wszystkich linii, których kierowcy mają obowiązek meldowania się codziennie pracownikowi CR ZTM przez radio.

Zakładka AKTUALNE powinna zawierać listę osób do meldowania w danym dniu.

- $\times$  Kolumny DATA WPISU, CZAS ROZPOCZĘCIA PRACY, NR LINII oraz NUMER BRYGADY powinny być wpisywane automatycznie.
- $\checkmark$  KRANIEC WŁĄCZENIA powinien domyślnie być domyślnie wyznaczany wg godziny rozpoczęcia zmiany, ale z dodatkową możliwością wyboru z listy krańców obsługiwanych przez daną linię.
- NUMER TABOROWY i NUMER SŁUŻBOWY KIEROWCY powinien być wpisywany ręcznie.
- Czas rzeczywistego rozpoczęcia powinien być możliwy do wstawienia za pomocą podwójnego kliknięcia w dane okienko (wówczas powinna być wstawiana aktualna godzina na zegarze komputera) lub dodawana za pomocą wpisu ręcznego. Od tego momentu powinien być odliczany czas pracy kierowcy.

W sytuacji meldowania zmiany za danego kierowcę, pracownik powinien wcisnąć przycisk NOWA ZMIANA, który będzie skutkował wyświetleniem dodatkowego okna z opcjami (reszta będzie wpisywana automatycznie):

- Czas rzeczywisty rozpoczęcia;
- Numer służbowy kierowcy;
- Kraniec rozpoczęcia;
- Akceptuj;
- Anuluj;

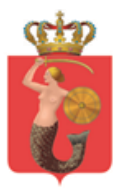

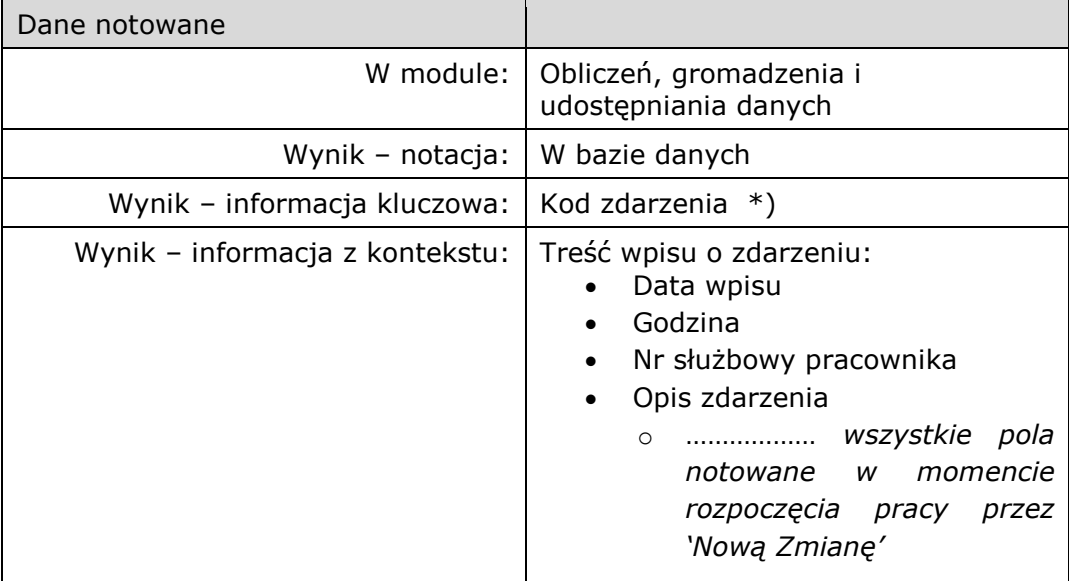

#### Notacja w bazie dla zdarzenia 'NOWA ZMIANA':

\*) Lista kodów zdarzeń będzie uzgodniona podczas prac nad architekturą rozwiązania

- Zegar pracy poprzedniego pracownika powinien zostać automatycznie zatrzymany po zaakceptowaniu okna NOWA ZMIANA.
- Dodatkowo powinna zostać stworzona nowa tabela obok pierwszej (z możliwością swobodnego przesuwania suwakiem z lewej na prawą stronę).
- Dodatkowo powinna zostać utworzona kolumna GODZINA ZGŁOSZENIA ZAKOŃCZENIA PRACY ( możliwość wpisu ręcznego lub poprzez podwójne kliknięcie na komórkę, co będzie skutkować automatycznym wpisaniem aktualnej godziny na komputerze) oraz KRANIEC ZAKOŃCZENIA (wybór z listy obsługiwanych przez linię z możliwością wpisu ręcznego).
- Pracownik ma możliwość dowolnego przestawienia kolumn tak, by dostosować ją do własnych wymagań. Dodatkowo może również posortować kolejność wyświetlania danych wg. wybranej kolumny po dwukrotnym kliknięciu na jej nagłówek.

Alarm dotyczące zakładki MELDOWANIE KIEROWCÓW powinny być następujące:

- Brak obsady (brak wpisania godziny rzeczywistej zmiany względem godziny zmiany);
- Brak podania danych (próba Zatwierdzenia zmiany bez wprowadzenia zmiany);
- Przekroczenie dopuszczalnej liczby godzin pracy przez kierowcę;

Notacja w bazie dla Alarmu dotyczącego 'MELDOWANIA KIEROWCÓW':

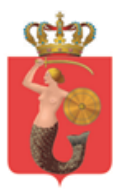

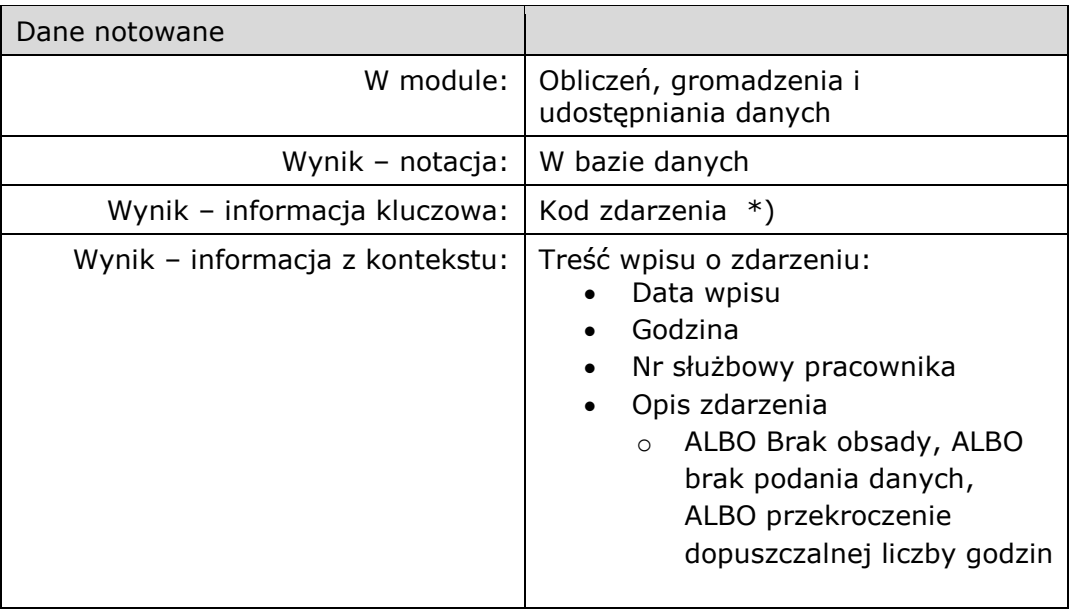

\*) Lista kodów zdarzeń będzie uzgodniona podczas prac nad architekturą rozwiązania

Filtr dla danej zakładki powinien być następujący:

- Data wpisu;
- Godzina zmiany;
- Nr linii;
- Nr taborowy;
- Kraniec włączenia;
- Kraniec zakończenia;
- Nr służbowy kierowcy;
- Osoba rozliczająca zdarzenia;

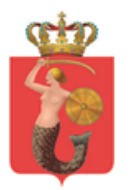

ul. Żelazna 61, 00-848 Warszawa, tel. 22 459 41 00, faks 22 459 42 43 ztm@ztm.waw.pl, www.ztm.waw.pl

# <span id="page-15-0"></span>4.6 Zakładka zleceń zmian okresowych

**OD** 

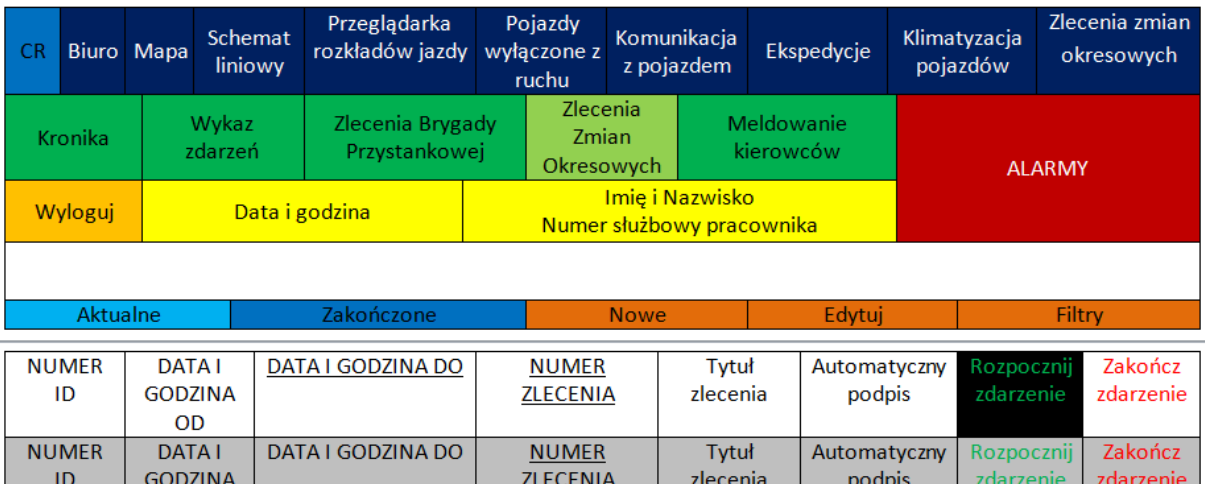

#### ZAKŁADKA ZLECEŃ ZMIAN OKRESOWYCH

Zakładka zlecenia zmian okresowych będzie posiadać listę wszelkich zmian wprowadzanych w układzie komunikacyjnym. Będą tu umieszczane wszystkie zlecenia zmian przygotowywane przez inne komórki ZTM oraz CR ZTM.

- Wszystkie zlecenia powinny być domyślnie ułożone w kolejności chronologicznej, od najstarszej do najnowszej. Na początku tabeli powinny się znajdować zlecenia, które aktualnie obowiązują. Po nich powinny znajdować się zlecenia, które dopiero mają zacząć obowiązywać ( powinny być zaciemnione).
- W przypadku zapoznania się z treścią zlecenia, po kliknięciu na numer zlecenia powinien otwierać się plik z załadowanym plikiem PDF.
- Pracownik CR ZTM 30 minut przed rozpoczęciem obowiązywania zlecenia powinien dostać przypomnienie o zbliżającym się terminie obowiązywania (przycisk ALARM powinien pulsować i wygenerować odpowiednie powiadomienie). Również 5 minut po rozpoczęciu obowiązywania ( jeśli wcześniej nie został wciśnięty przycisk Rozpocznij zdarzenie) powinien dostać informację o przypomnieniu obowiązywania zlecenia. Podobnie powinno funkcjonować przypomnienie przed zakończeniem zdarzenia (30 minut przed zakończeniem terminu obowiązywania) oraz 5 minut po przekroczeniu czasu.
- W przypadku wciśnięcia przycisku Zakończ zdarzenie, powinno pojawiać się okno z następującymi opcjami:
	- Zakończ zdarzenie;
	- Przedłuż zdarzenie o:

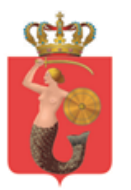

ul. Żelazna 61, 00-848 Warszawa, tel. 22 459 41 00, faks 22 459 42 43 ztm@ztm.waw.pl, www.ztm.waw.pl

- o 30 min;
- $o$  1h;
- $o$  2h;
- o 6h;
- o 12h;
- o 24h;
- o Inne (wpis ręczny);
- Miejsce na krótki komentarz;

Notacja operacji 'Rozpocznij zdarzenie' lub 'Zakończ zdarzenie':

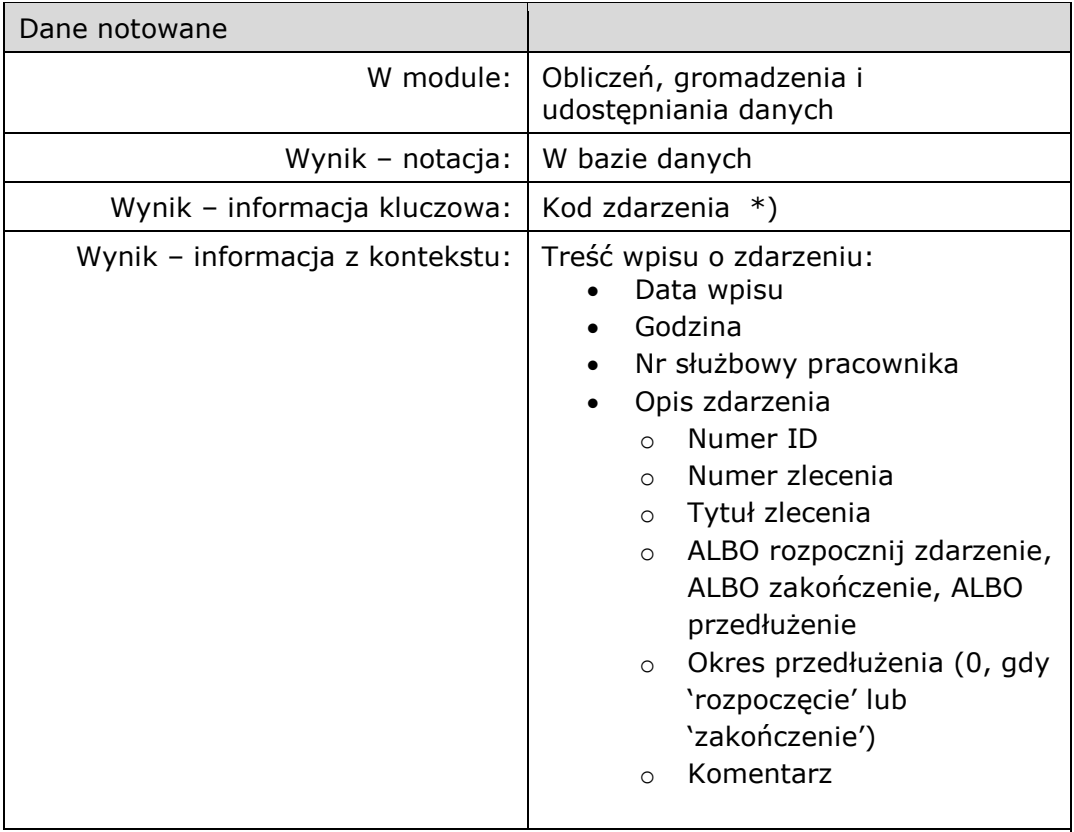

- Jeśli zdarzenie zostało wydłużone, wówczas jego data obowiązywania powinna również zostać wydłużona na zakładce. Data powinna zostać podkreślona, a po najechaniu myszką na nią powinna być wyświetlana informacja, który pracownik wydłużył obowiązywania oraz kiedy to zrobił.
- Rozpoczęcie zdarzenia powinno wymagać dodatkowego potwierdzenia ze strony pracownika. Raz rozpoczęte zdarzenie nie powinno mieć możliwości ponownego wciśnięcia przycisku "Rozpocznij zdarzenie" (przycisk powinien być nieaktywny i wyciemniony).

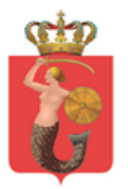

Pracownicy CR ZTM będą mieli również możliwość samodzielnego dodawania zleceń po wciśnięciu przycisku NOWE. Wówczas powinno im się otwierać okno o następującym wyglądzie:

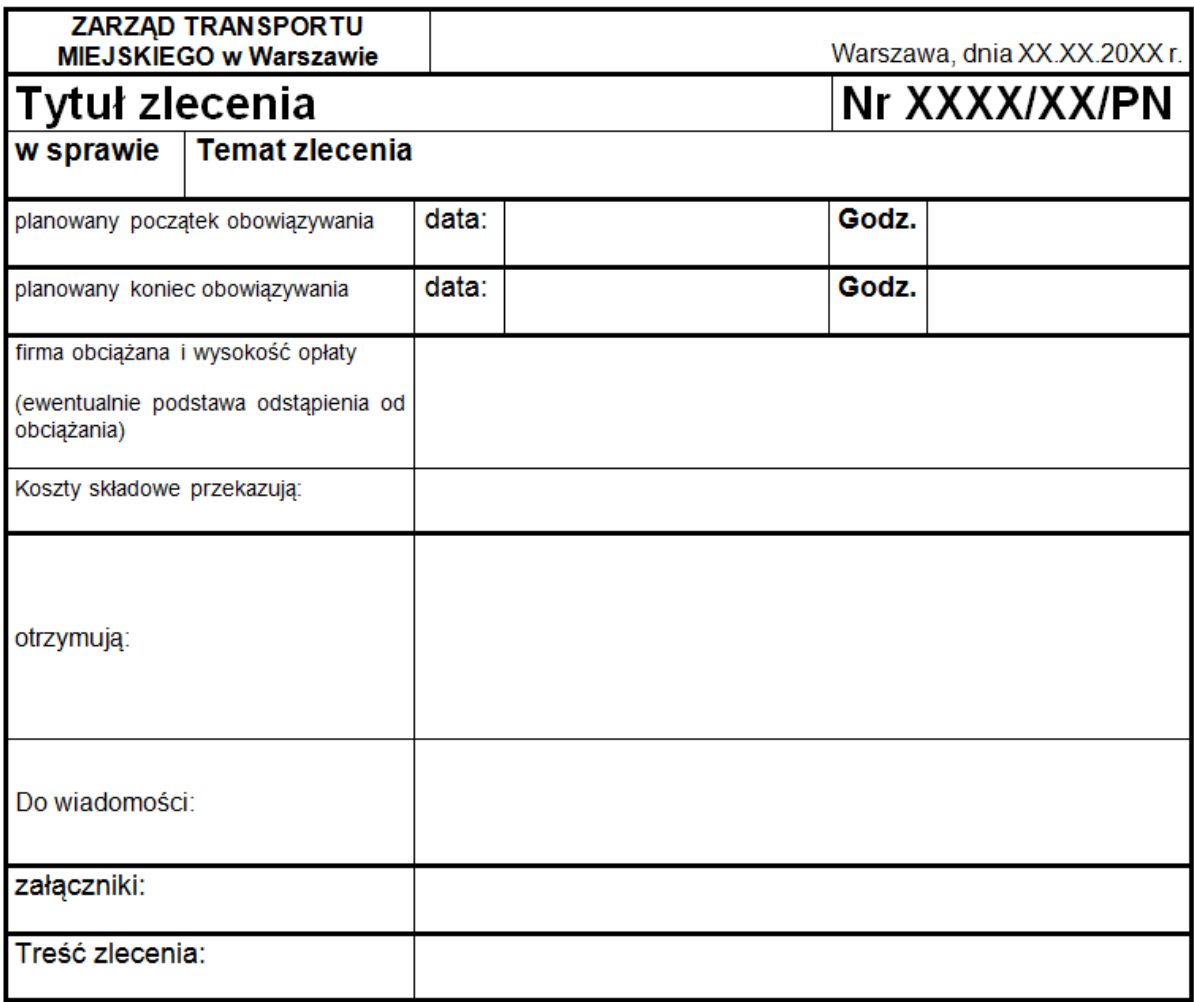

W powyższym wzorze powinny być wstawione automatycznie następujące dane: Nazwa instytucji ( ZARZĄD TRANSPORTU MIEJSKIEGO w Warszawie);

- Aktualna data;
- Automatycznie przypisany numer zlecenia;

Wpis ręczny powinien być dostępny w miejscu:

- Tytułu zlecenia (komórka z tekstem);
- W sprawie (komórka obok nazwy);
- Planowany początek obowiązywania ( komórki obok daty i godziny forma odpowiednio XX.XX.20XX oraz XX:XX);
- Planowany koniec obowiązywania (komórki obok daty i godziny odpowiednio XX.XX.20XX oraz XX:XX);
- Firma obciążana i wysokość opłaty (komórka obok tekstu wpis własny);

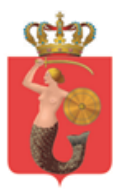

- Koszty składkowe przekazują (komórka obok tekstu wpis własny);
- Do wiadomości ( komórka obok tekstu lista wielokrotnego wyboru wszystkich wcześniej wymieniony w dokumencie przewoźników oraz opcja inne – wpis ręczny) ;
- Do wiadomości (okno obok tekstu domyślnie okienko wpisu ręcznego z możliwością dodania pozycji do listy rozwijanej po wciśnięciu prawym przyciskiem myszy na zaznaczony tekst i wybraniu opcji "dodaj pozycję do listy". Również powinna istnieć możliwość usunięcia pozycji z listy po kliknięciu prawym przyciskiem myszy i wybraniu opcji "usuń pozycję z listy");
- Załączniki ( komórka obok nazwy możliwość dodawania plików PDF lub DOC do zlecenia);
- Treści zlecenia (komórka obok nazwy wpis własny);

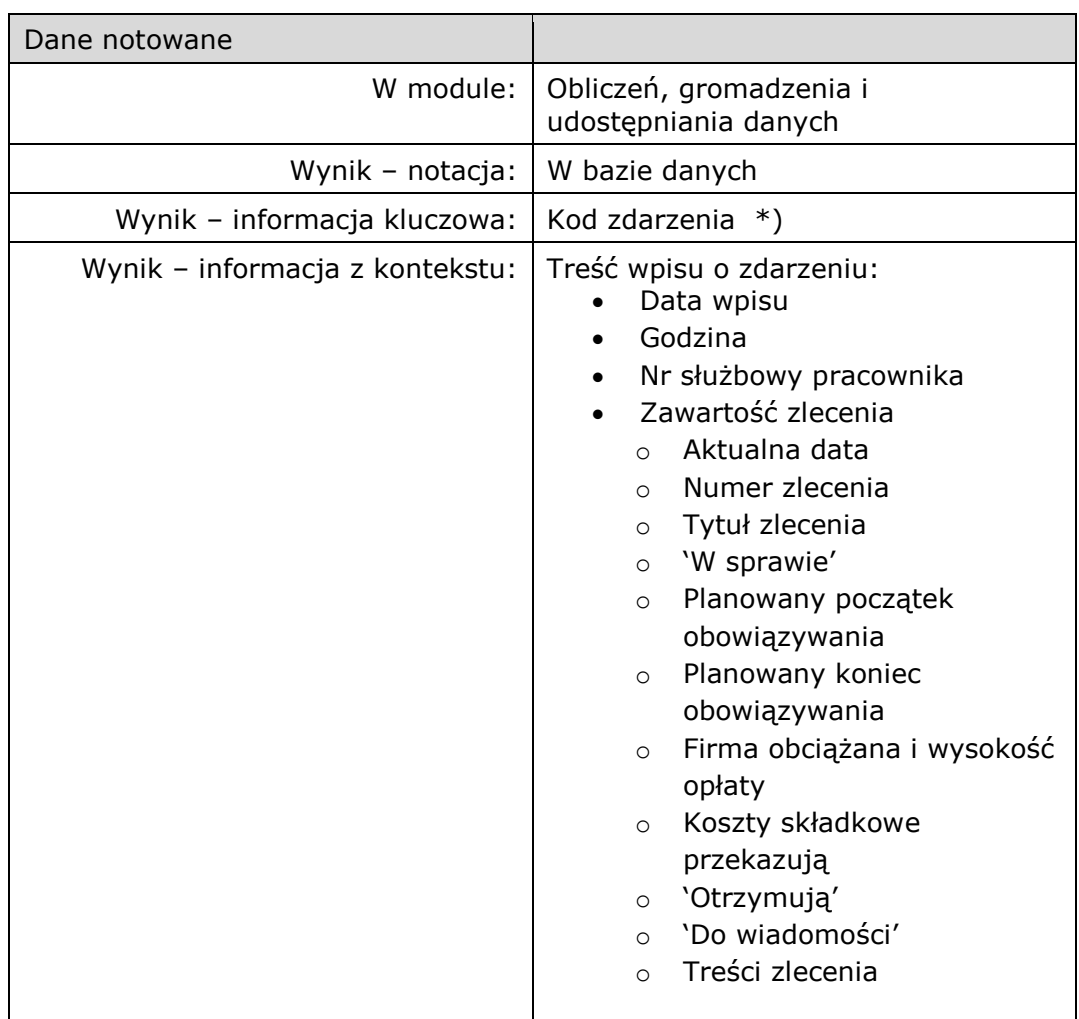

Notacja operacji 'NOWE', dodanie zlecenia:

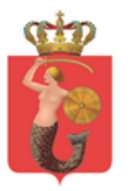

ul. Żelazna 61, 00-848 Warszawa, tel. 22 459 41 00, faks 22 459 42 43 ztm@ztm.waw.pl, www.ztm.waw.pl

o Załączniki ( komórka obok nazwy – możliwość dodawania plików PDF lub DOC do zlecenia);

\*) Lista kodów zdarzeń będzie uzgodniona podczas prac nad architekturą rozwiązania

Notacja plików, które są załącznikami do zlecenia:

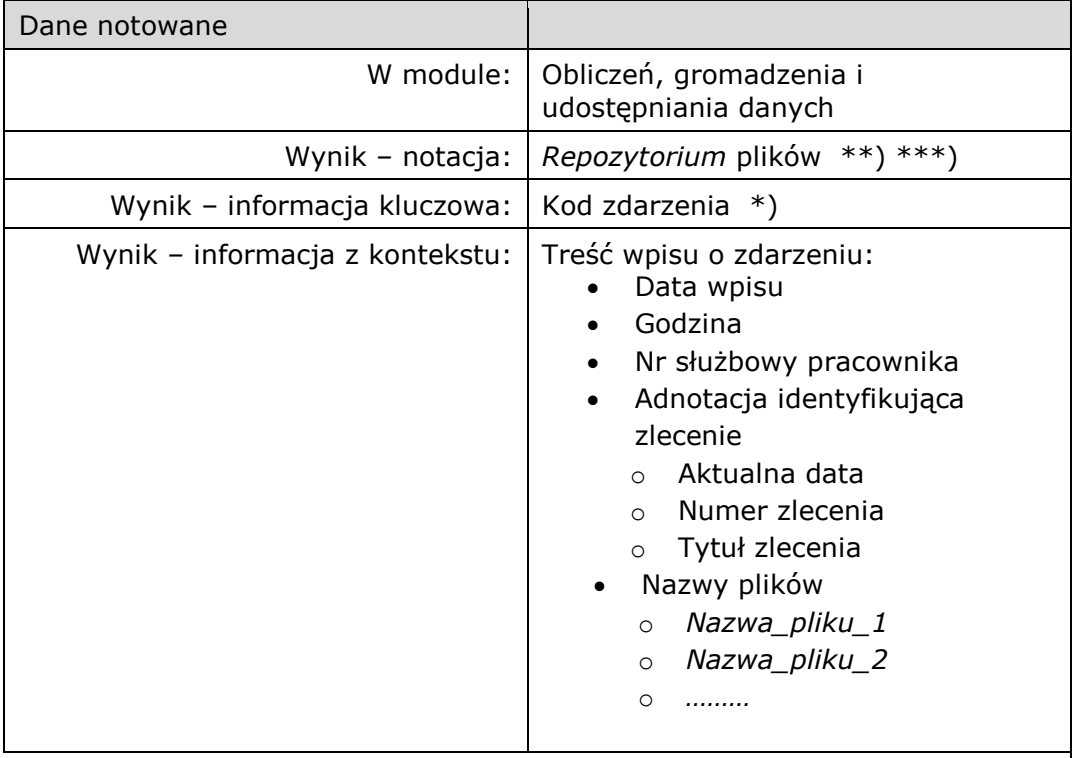

\*) Lista kodów zdarzeń będzie uzgodniona podczas prac nad architekturą rozwiązania

\*\*) *Repozytorium* plików zostanie zdefiniowane podczas opracowywania architektury rozwiązania.

\*\*\*) Pliki rezydujące w *Repozytorium* musza być lokowane w *Repozytorium* i odczytywane (w trybie czytania, prezentacji, pobrania) w powiązaniu ze zdarzeniem, którego dotyczą; zdarzenia z konieczności muszą być notowane w strukturze bazy danych o zdefiniowanym schemacie i nawigacji.

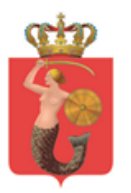

ul. Żelazna 61, 00-848 Warszawa, tel. 22 459 41 00, faks 22 459 42 43 ztm@ztm.waw.pl, www.ztm.waw.pl

# <span id="page-20-0"></span>5 Moduł przeglądarki rozkładów jazdy

Celem modułu jest możliwość przeglądania przez użytkownika informacji o bieżącym i archiwalnym rozkładzie jazdy:

- i. Użytkownik będzie mógł w formie tabelarycznej odczytać informację o trasie przejazdu (zespoły przystankowe i punkty przystankowe), czasie przejazdu pomiędzy poszczególnymi przystankami i odległości pomiędzy poszczególnymi przystankami.
- ii. Przeglądarka będzie prezentowała wszystkie parametry zawarte w rozkładzie jazdy w tym: dane o przewoźniku, numerze brygady, typie taboru, charakterze przystanku (stały lub warunkowy) , dacie obowiązywanie rozkładu, nazwie trasy itp.
- iii. Użytkownik będzie miał możliwość wyświetlenia rozkładu jazdy dla typu dnia, linii, brygady, zespołu przystankowego, punktu przystankowego, trasy, miejscowości i wg innych parametrów wskazanych przez Zamawiającego.
- iv. Użytkownik będzie miał możliwość wyświetlenia rozkładu jazdy wraz z informacją o rzeczywistym czasie odjazdu pojazdu z przystanku oraz o numerze taborowym pojazdu, który w danej chwili obsługuje dane zadanie przewozowe.
- v. Użytkownik będzie mógł wymusić pokazanie w Module mapy lub Module schematu liniowego wskazanego w rozkładzie jazdy zadania przewozowego/brygady/przystanku itp.
- vi. Użytkownik będzie miał możliwość wydrukowania rozkładu dla danej linii i wybranego przystanku w formacie wskazanym przez Zamawiającego;
- vii. Użytkownik będzie mógł wygenerować tabelę przedstawiającą rozkładowe czasy przyjazdów i odjazdów z każdego z krańców w jednym widoku.

# <span id="page-20-1"></span>6 Moduł kierowcy

Celem modułu jest przekazywanie przez Użytkownika informacji dla kierowcy z wykorzystaniem urządzenia zamontowanego w kabinie kierowcy pojazdu:

- i. Zakres informacji będzie obejmował m.in. treść zleceń okresowych i doraźnych, parametry realizowanego przez pojazd rozkładu jazdy czy też informacje o zmianach rozkładu jazdy.
- ii. Kierowca będzie mógł wyświetlić stały lub tymczasowy przebieg trasy lub przebieg trasy linii zastępczej wskazanej przez Użytkownika z poziomu mapy.
- iii. Użytkownik będzie mógł przekazać komunikat tekstowy poprzez wskazanie pojazdów/linii, którym dedykowany jest komunikat.

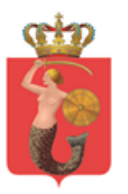

- iv. Kierowca pojazdu logując się do systemu poprzez wskazanie numeru linii i numeru brygady uzyska informacje dedykowane temu zadaniu przewozowemu.
- v. Wysłanie komunikatu tekstowego do wskazanego pojazdu lub zadania przewozowego będzie generowało alarm dźwiękowy na urządzeniu zamontowanym w pojeździe. Kierowca będzie mógł potwierdzać odczytanie komunikatu.
- Wspomniane 'urządzenia' dopiero zaczynają wchodzić w zakres wyposażenia pojazdów, więc temat jest do uchwycenia informatycznego w sposób bierny, tzn. przez przygotowanie danych do prezentacji; danych zanotowanych w bazie (i *Repozytorium* plików powiązanych) po którą adresaci sięgają logując się w wybranej przez siebie chwili.
- Zamysł realizacji 'modułu kierowcy' dla powyższych punktów jest przedstawiony w poniższej tabeli. Ostateczna funkcjonalność modułu zostanie zaprojektowana podczas opracowania architektury rozwiązania.

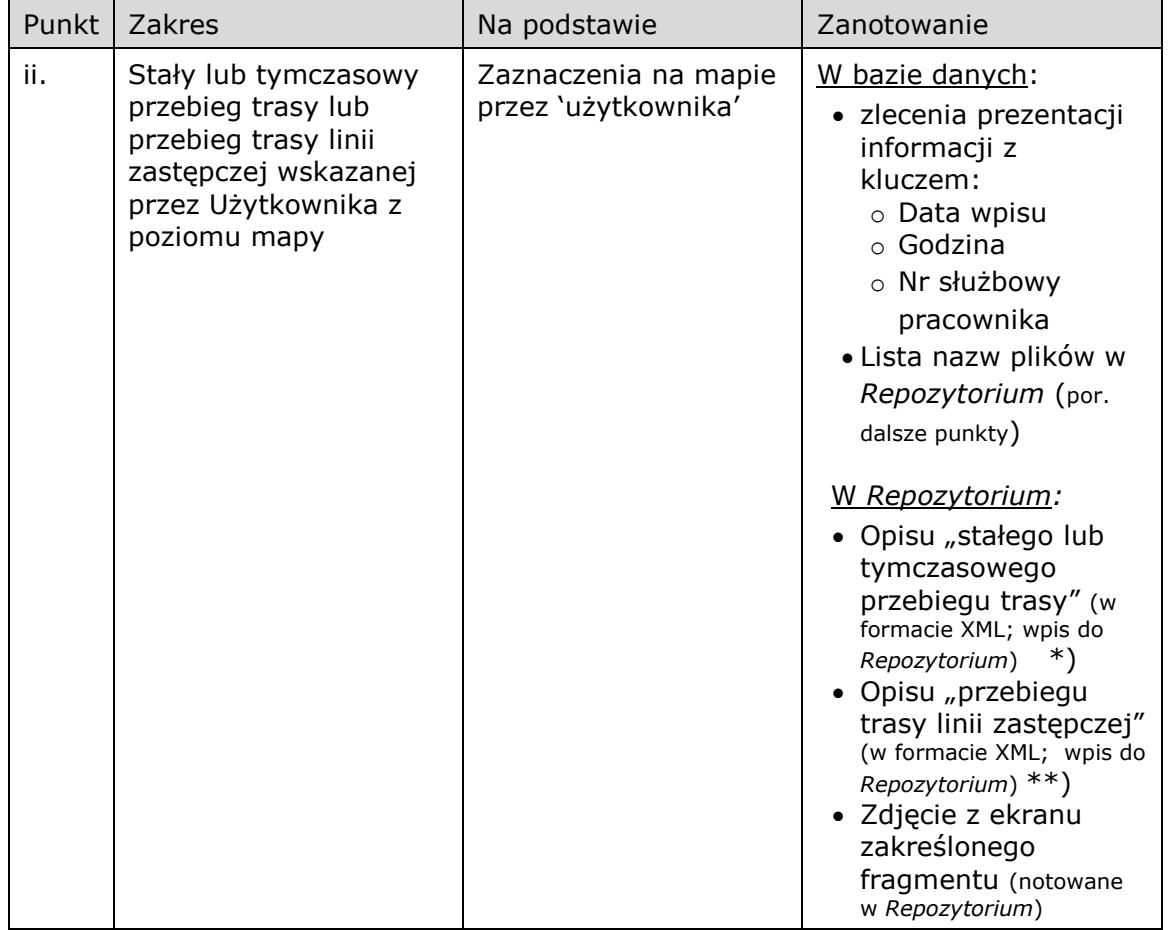

Gdy inicjatywa jest po stronie osoby nadającej (np. Dyżurnego ZTM):

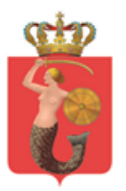

ul. Żelazna 61, 00-848 Warszawa, tel. 22 459 41 00, faks 22 459 42 43 ztm@ztm.waw.pl, www.ztm.waw.pl

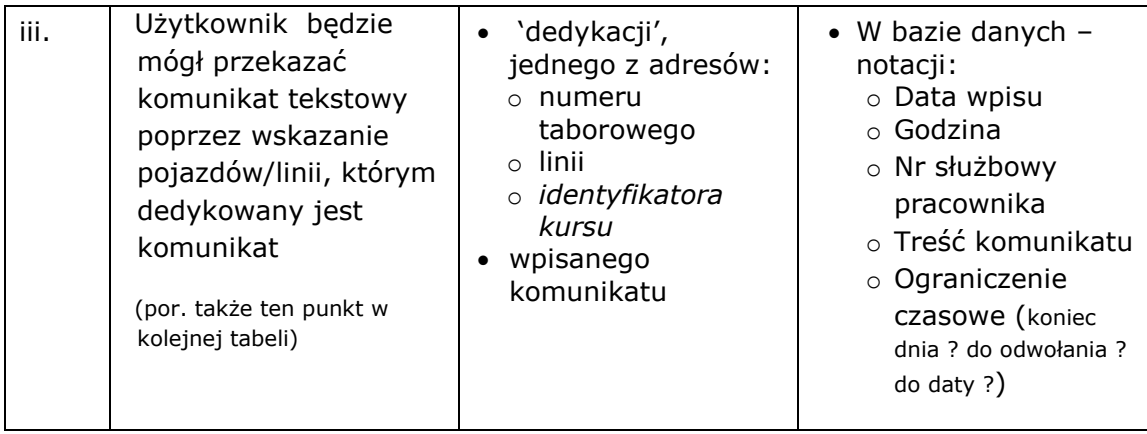

\*) Format XML zostanie zdefiniowany podczas opracowywania architektury rozwiązania \*\*) Co to znaczy *opis przebiegu /…/ wskazanego z poziomu mapy* – do wyjaśnienia podczas opracowywania architektury rozwiązania na podstawie wiedzy technologicznej związanej ze skalowaniem i trasowaniem mapy

#### Gdy inicjatywa jest po stronie osoby odbierającej

(np. punkt "iv. Kierowca pojazdu logując się do systemu poprzez wskazanie numeru linii i numeru brygady uzyska informacje dedykowane temu zadaniu przewozowemu"):

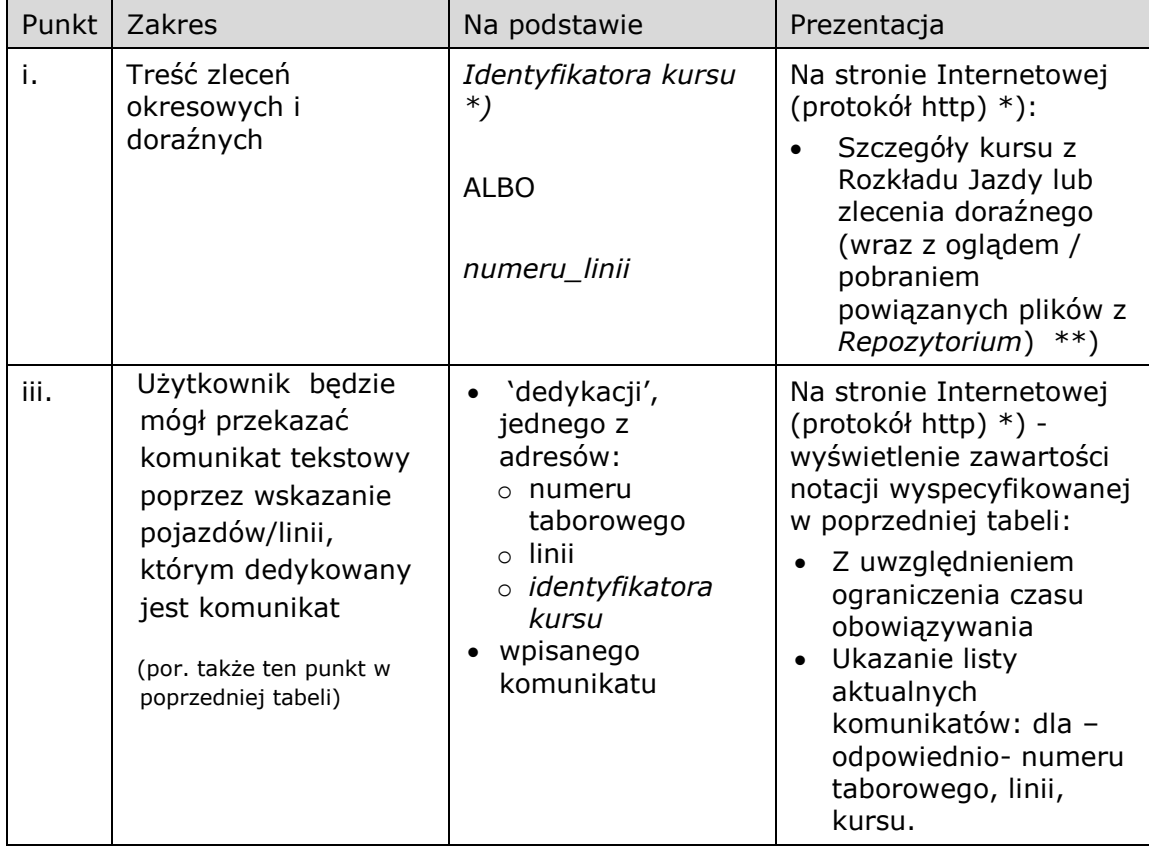

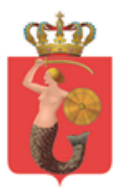

\*) Należy rozważyć, czy na stronie internetowej można by załączyć prosty mechanizm potwierdzający, że dany kierowca czy dyżurny zapoznał się z poszczególnym komunikatem (można by takie potwierdzenie notować w bazie danych w sposób powiązany z notacją komunikatu)

# <span id="page-23-0"></span>7 Moduł ekspedycji

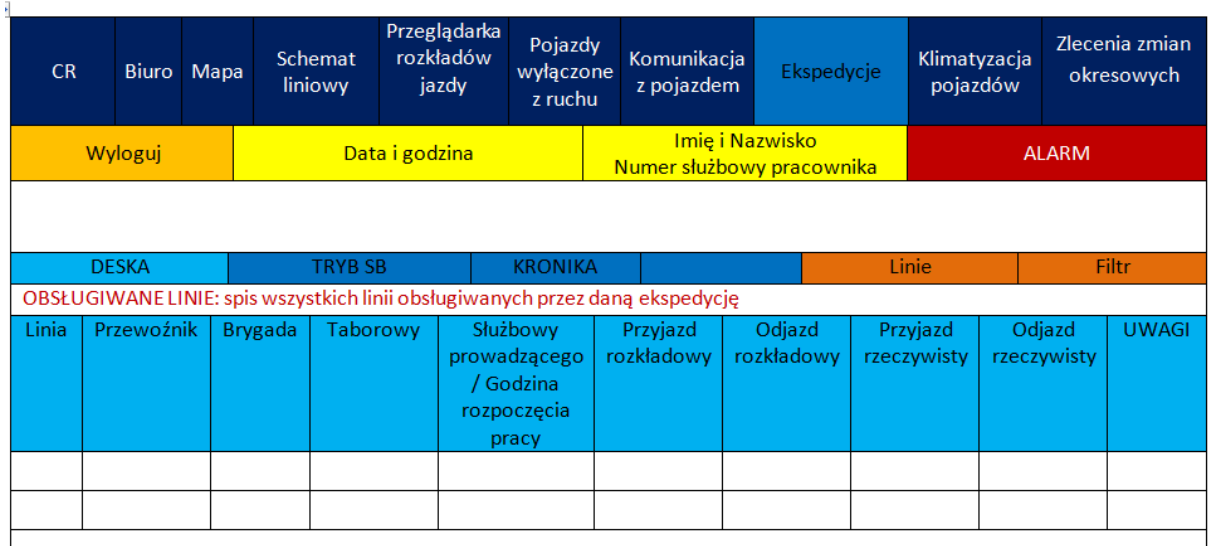

#### **MODUŁ EKSPEDYCJI**

- Po zalogowaniu na konto EKSPEDYTOR, powinna wyświetlać się lista placówek obsługiwanych przez ZTM do wyboru przez pracownika. Wybór ekspedycji powinien skutkować załadowaniem odpowiedniej deski z rozkładami jazdy do panelu EKSPEDYCJA.
- Po wybraniu zakładki EKSPEDYCJE, automatycznie będzie otwierane okno DESKA. Kolejno powinny zostać wyświetlane godziny najbliższego odjazdu wg zegara komputera.
- W zależności od wybranej wcześniej ekspedycji, użytkownik będzie otrzymywał listę pojazdów odjeżdżających z danego krańca, uporządkowaną według kolejności odjazdu tzn. od najwcześniejszego do najpóźniejszego (z możliwością własnego definiowania kolejności zakładek oraz uporządkowania listy danych).
- Kolumny DATA, LINIA, SŁUŻBA, BRYGADA, PRZYJAZD ROZKŁADOWY oraz ODJAZD ROZKŁADOWY powinny być uzupełnione automatycznie wg. rozkładów jazdy. Kolumna SŁUŻBOWY PROWADZĄCEGO/ GODZINA ROZPOCZĘCIA PRACY oraz TABOROWY powinny być pisywane ręcznie. Kolumny PRZYJAZD RZECZYWISTY oraz ODJAZD RZECZYWISTY powinny mieć możliwość wpisu ręcznego lub po dwukrotnym kliknięciu na daną komórkę, godzina powinna być uzupełniana automatycznie zgodnie z

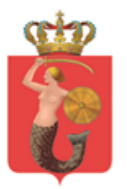

zegarem komputerowym. Po wskazaniu godziny rzeczywistego odjazdu lista powinna automatycznie przesuwać się w dół.

- NUMER TABOROWY i SŁUŻBOWY PROWADZĄCEGO raz wpisany, powinien zostać automatycznie skopiowany do pozostałych komórek konkretnej brygady. Jeśli zaszłyby jakieś zmiany w późniejszym terminie, wówczas od momentu korekty tzn. nowego wprowadzenia danych do komórki, powinien zostać powielony wcześniejszy schemat.
- Dodatkowo w komórce SŁUŻBOWY powinno istnieć dodatkowe miejsce na wprowadzenie godziny rozpoczęcia pracy danego kierowcy. Na tej podstawie oraz rozkładu jazdy w każdej kolejnej komórce powinien być wyliczany czas pracy kierowcy.
- Po włączeniu opcji LINIE powinna pojawiać się lista wszystkich linii ZTM. Jeśli dana linia jest obsługiwana ze wskazanej ekspedycji a nie została zaznaczona, wówczas będzie możliwość ściągnięcia jej rozkładu i umieszczenia jej w tabeli DESKA.
- Po kliknięciu prawym przyciskiem myszy na dany wiersz, będzie istniała opcja WŁĄCZ TSB (tryb sterowania bezpośredniego). Od tej linii zaczyna się sterowanie bezpośrednie dla każdej wskazanej w ten sposób linii.
- Również w przypadku zakończenia prowadzenia TSB powinna być generowana podobna informacja (różnica polegać ma na godzinie zakończenia TSB zamiast jego rozpoczęcia). Informacje te powinny być wysyłane do modułu Cr, zakładka EKSPEDYCJA.
- Powinno uruchamiać się nowe okno w którym będzie znajdowała się tabela do wprowadzania następujących danych:

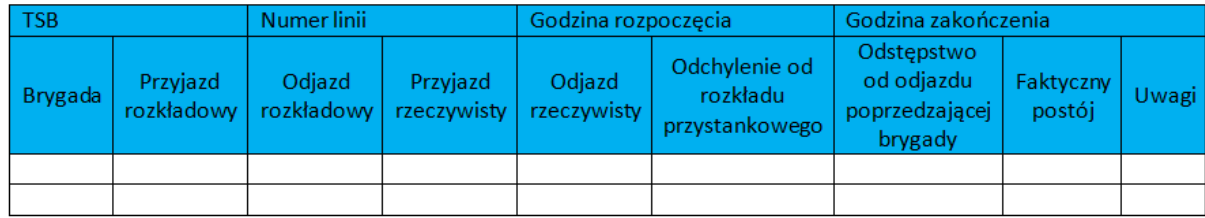

- W sytuacji rozpoczęcia przez pracownika TSB, powinna być generowana wiadomość dla modułu CR z następującymi danymi:
- Godzina rozpoczęcia TSB;
- Nazwa krańca;
- Numer linii dla której prowadzone jest TSB;
- Numer brygady od której został rozpoczęty TSB;
- Dane osoby rozpoczynającej TSB;

Numer linii oraz godzina rozpoczęcia powinny zostać wpisane automatycznie (z możliwością wpisu ręcznego). Wszystkie Informacje BRYGADA, PRZYJAZD ROZKŁADOWY oraz ODJAZD ROZKŁADOWY powinien zostać skopiowany z poprzedniej tabeli.

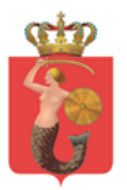

Odjazd oraz przyjazd rzeczywisty powinien być możliwy do wpisania ręcznie lub za pomocą podwójnego kliknięcia na komórkę (wpis automatyczny wg zegara komputera).

Odchylenie od rozkładu przystankowego, odstępstwo od odjazdu poprzedniej brygady oraz faktyczny postój powinien być wpisywany automatycznie względem wcześniej wprowadzonych danych. Na dole tego okna powinien pojawić się przycisk "Zakończ TSB" który będzie zamykał ten proces. Po jego wyborze powinno wyskakiwać małe okienko z następującymi opcjami:

- Koniec wg. godziny;
- Koniec pracy linii;

Notowanie zdarzenia polegającego na decyzji o włączeniu lub zakończeniu Trybu Sterowania Bezpośredniego (TSB) dla określonej linii:

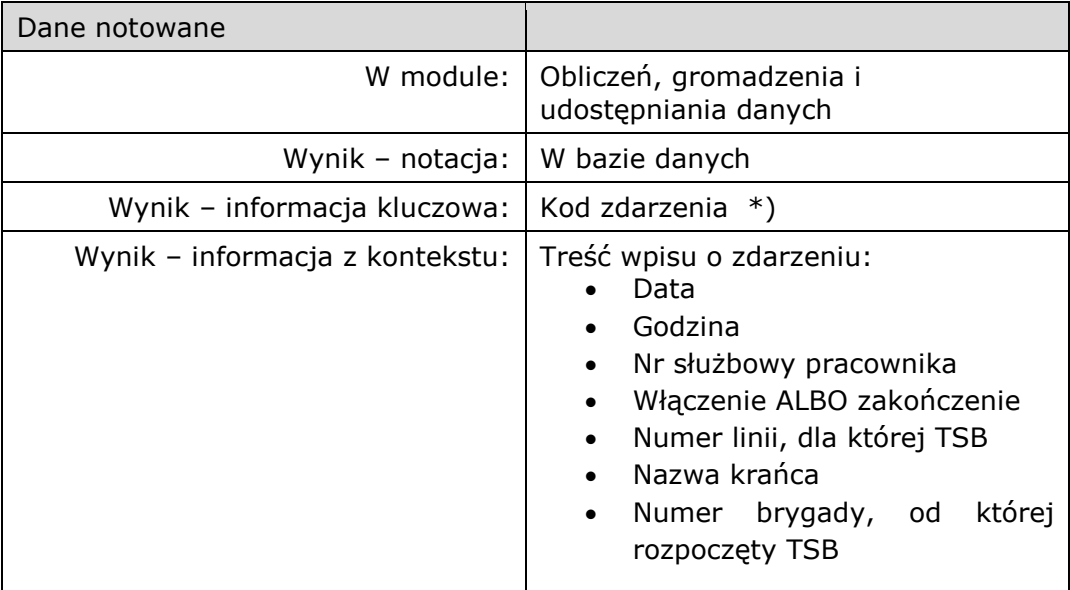

\*) Lista kodów zdarzeń będzie uzgodniona podczas prac nad architekturą rozwiązania

Wszelki podgląd prowadzonych oraz zakończonych TSB powinien być możliwy w zakładce TSB. Na zakończenie pracy ekspedycji plik ze wszystkimi danymi powinien być archiwizowany.

Filtr (z możliwością zaznaczenia kilku pozycji na raz – wpis ręczny):

- Linia;
- Brygada;
- Godzina rozkładowego odjazdu;
- Godzina rozkładowego przyjazdu;

Zakładka KRONIKA będzie funkcjonować podobnie jak w module CR (późniejszy opis).

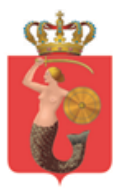

- Ikonka ALARM powinna pulsować a pod napisem powinna być generowana liczba aktualnych zdarzeń. Po kliknięciu na zakładkę powinna wyświetlać się informacja o zaistniałej sytuacji.
- Jeśli pracownik aktualnie przegląda inną zakładkę, wówczas przy głównym panelu powinna być wyświetlana liczba aktualnych zdarzeń z panelu UWAGA. Dodatkowo powinna istnieć możliwość wyłączenia powiadomień, znajdująca się w wyżej wymienionej zakładce. Po zapoznaniu się z powiadomieniem, użytkownik powinien mieć możliwość ustawienia przypomnienia dla danego zdarzenia, wyłączenia tej opcji przypomnienia lub zakończenia zdarzenia.
- Alarmy dla zakładki EKSPEDYCJA powinny być następujące (generowane automatyczne w przypadku braku danych):
	- Brak zapisanego odjazdu linii na podstawie planowanego odjazdu autobusu (odchyłka do 2 minut);
	- Brak podania danych wyjściowych brak wpisania danych (brak podania taborowego lub numeru służbowego) po wskazaniu czasu odjazdu;
	- Brak zgłoszenia CR rozpoczęcia trybu SB (jeśli taka funkcja będzie);
	- Brak zmiany kierowców (brak podania zmiany kierowców);
	- Brak zakończenia TSB;
	- Brak wylogowania pracownika po określonej godzinie (wg. grafika pracowników, do ustalenia z Zamawiającym);
- Notacja w bazie danych zdarzenia polegającego na wystąpieniu ALARMU w Module ekspedycji:

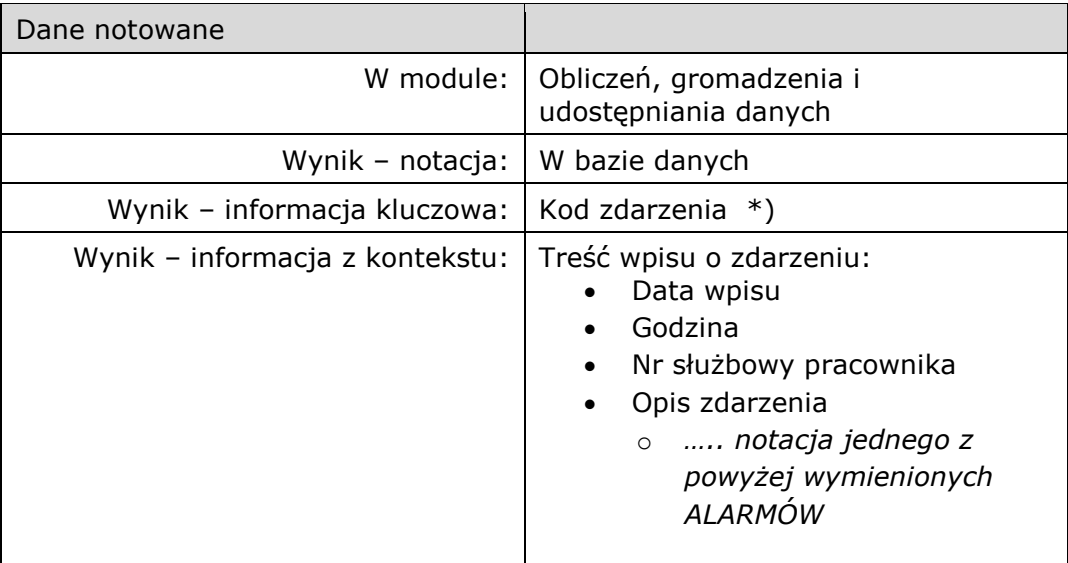

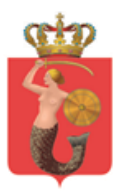

- Zakładka PODGLĄD PRACY LINII, stanowi narzędzie do kontroli regularności wykonywanych kursów. Prezentacja rozkładu jazdy, powinna odbywać się w tabeli, której środkową kolumnę stanowi lista przystanków na trasie linii. Po obu stronach tej kolumny, umieszczone powinny być numery przystanków w danym zespole przystankowym, które obowiązują dla odpowiedniej linii i kierunku. W przypadku przystanków wykorzystywanych przez daną linię tylko w jednym kierunku, dla kierunku przeciwnego, numer przystanku należy zastąpić znakiem "|" (lub innym uzgodnionym).
- Kolumny po obu stronach listy przystanków i ich numerów, stanowią kolejne kursy danej linii, wykonywane przez konkretne brygady. kursy z lewej strony tabeli, poruszają się "w dół" po liście przystanków, a po prawej – w górę.
- Każde pole w kolumnie kursu, oznacza postój na przystanku (z wyjątkiem przystanków jednokierunkowych dla przeciwnego kierunku jazdy). Umieszczone w nim powinny być dane, zależne od stopnia wykonania kursu i preferencji użytkownika.
- Dla przystanków, które już obsłużono, wyświetlanie w formacie XX:XX (Z) rzeczywistej godziny odjazdu z przystanku (XX:XX) oraz odchylenia od rozkładu jazdy, wyrażonego w minutach (Z). Dla kursu opóźnionego, (Z) przyjmuje wartości ujemne.
- W przypadku przystanków pozostałych do obsłużenia, wyświetlane dane powinny być zależne od preferencji użytkownika. Możliwe sposoby wyświetlania to: - Format XX:XX (Z), gdzie XX:XX to godzina planowego odjazdu z

przystanku, a (Z) to przewidywane opóźnienie (przyspieszenie) kursu. - Format XX:XX (Z), gdzie XX:XX to godzina prognozowanego odjazdu, z uwzględnieniem czasu rozkładowego i prognozowanego opóźnienia (przyspieszenia), a (Z) to przewidywane opóźnienie (przyspieszenie) kursu.

- W zależności od stopnia realizacji kursu, godziny odjazdów z przystanków, których obsługi jeszcze nie dokonano, powinny wyświetlać się innym kolorem (do ustalenia). Godziny odjazdów z już obsłużonych przystanków, powinny zmieniać kolor tła w zależności od punktualności kursu – kolory i progi opóźnień / przyspieszeń do ustalenia.
- W przypadku kursu jadącego "w dół", nad kolumną powinien wyświetlać się numer brygady, wykonującej ten kurs. Z kolei pod kolumną, wyświetlać się powinna godzina odjazdu następnego kursu w przeciwnym kierunku, wykonywanego przez tą samą brygadę. W przypadku, gdy przewidywane opóźnienie sprawia, że pojazd nie zdąży dotrzeć na kraniec przed godziną

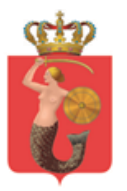

odjazdu w przeciwnym kierunku, godzina odjazdu powinna zostać oznaczona zmienionym kolorem czcionki.

Po rozpoczęciu przez pojazd realizacji kursu w jedną stronę, wykonany wcześniej kurs w kierunku przeciwnym, powinien zostać ukryty. Jednocześnie, pojawić się powinien następny kurs dla tego pojazdu, z uwzględnieniem prognozowanych jego opóźnień w sytuacji, gdy pojazd nie zdąży go rozpocząć o czasie z powodu opóźnienia podczas realizacji aktualnego kursu.

W przypadku kursów jadących "w górę" tabeli, pola planowego odjazdu i numeru brygady, ulegają zamianie miejscami.

Obok rozkładu jazdy, wyświetlać powinna się tabela z listą brygad obsługujących daną linię. Do każdej z nich, przypisany powinien być przewoźnik oraz czasy wyjazdu i zjazdu do zajezdni.

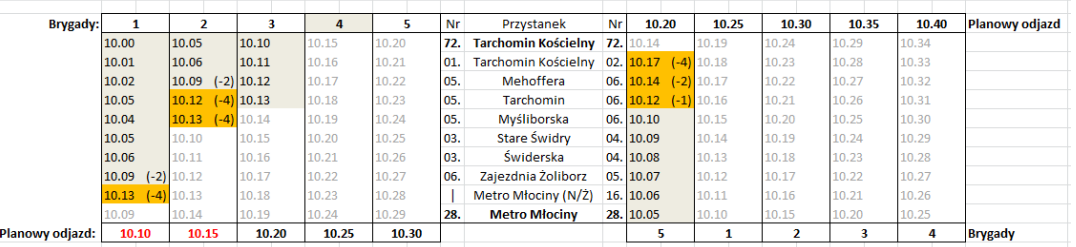

# <span id="page-28-0"></span>8 Moduł Biuro

#### Przeglądarka Pojazdy Zlecenia zmian Schemat rozkładów Komunikacja Klimatyzacja  $CR$ Biuro Mapa Ekspedycje wyłączone okresowych pojazdów liniowy z pojazdem jazdy z ruchu Imię i Nazwisko Data i godzina **HISTORIA** Wyloguj Numer służbowy pracownika Wyszukaj Grafik Spis wybranych filtrów. Filtry Nowe Do PD

**MODUŁ BIURO** 

MODUŁ BIURO powinno być przeglądarką wszystkich utworzonych i zachowanych dokumentów w ramach systemu.

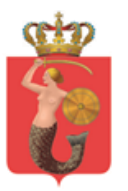

- W ramach przycisku NOWE powinna się otwierać przeglądarka wszystkich dostępnych filtrów z każdego modułu oraz okno wskazania przedziału czasowego dla pożądanych dokumentów. Po wybraniu odpowiedniego zakresu wszelkie dane powinny być załadowane do tabeli tak, jak to wygląda w macierzystych modułach.
- Pracownik powinien mieć możliwość widoku wprowadzonych danych oraz podglądu ewentualnych plików załączonych do zdarzenia. Możliwość modyfikowania z tego poziomu będzie dostępna tylko dla upoważnionych pracowników.
- Aplikacja powinna mieć możliwość pobrania danych grafikowych do ustalenia z Zamawiającym.

# <span id="page-29-0"></span>9 Moduł klimatyzacji

#### **MODUŁ KLIMATYZACJA**

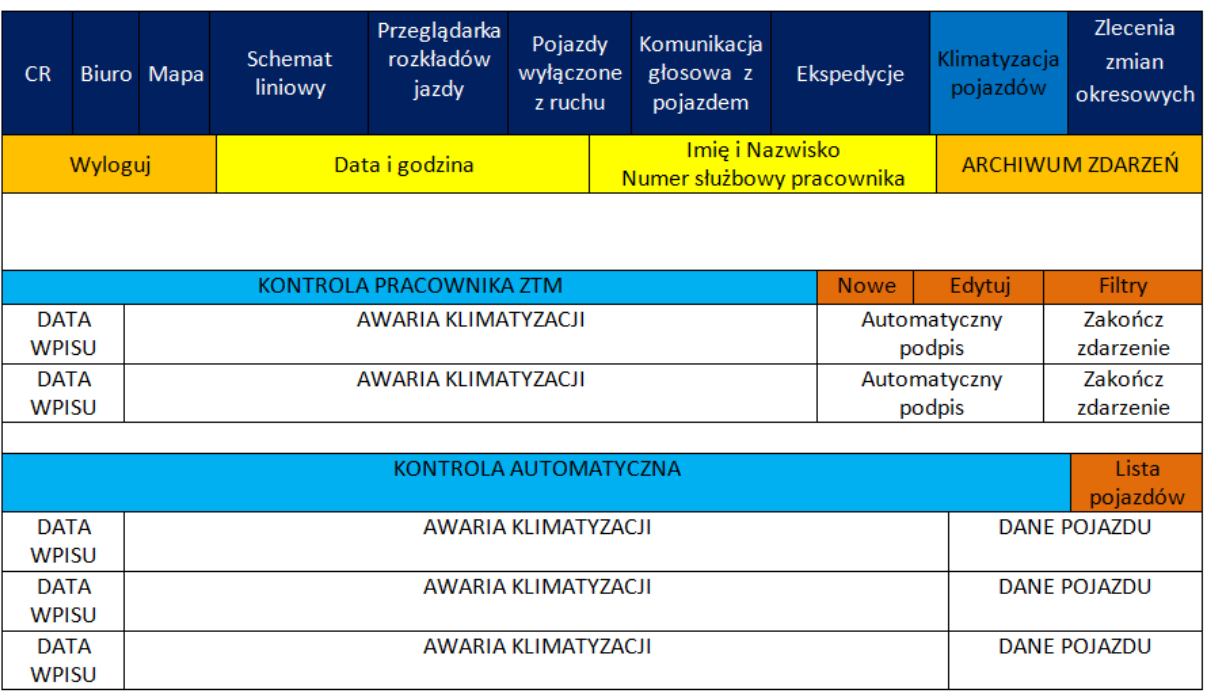

- Moduł KLIMATYZACJA będzie wykazem, automatycznych lub z udziałem pracownika, kontroli systemu chłodzenia oraz ogrzewania przedziału pasażerskiego w pojazdach.
- Dane wykazywane w tej zakładce powinny być podzielone na dwie odrębne tabele. Pierwsza powinna być wykazem negatywnych wyników kontroli, przeprowadzanej przez pracownika ZTM, w której wykazano niewłaściwą temperaturę we wnętrzu przedziału pasażerskiego oraz wszelkie podjęte działania w tym zakresie. Po wybraniu przycisku NOWE, powinno wyskoczyć

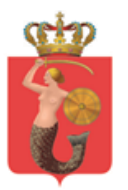

okno do wprowadzania danych z następującymi informacjami (wprowadzone dane powinny ukazać się w komórce AWARIA KLIMATYZACJI):

- 1. Godziny zgłoszenia (automatycznie forma GG:MM);
- 2. Zgłaszający (wpis ręczny z możliwością wyboru z listy pracowników);
- 3. Miejsce kontroli (wpis ręczny z możliwością z możliwością wyboru z listy ekspedycji);
- 4. Nr taborowy ( wpis ręczny);
- 5. Brygada (wpis ręczny);
- 6. Linia (wpis ręczny);
- 7. Godzina kontroli (forma GG:MM, wpis ręczny);
- 8. Operator nazwa operatora (automatyczny na podstawie taborowego oraz brygady, z możliwością wpisu ręcznego)
- 9. Godzina powiadomienia przewoźnika (forma GG:MM podwójne kliknięcie wprowadza aktualną godzinę lub możliwość wpisu ręcznego);
- 10. Podjęte działania –wybór z listy:
	- a. POJAZD wycofany z ruchu;
	- b. POJAZD naprawiony;
	- c. POJAZD podmieniony;
- 11.Akceptuj;
- 12.Anuluj;
- 13.Zakończ zdarzenie;
- Jeśli została wybrana opcja POJAZD NAPRAWIONY lub POJAZD PODMIENIONY, wówczas powinny pojawiać się dodatkowe okna wpisywania danych:
	- 14.Zgłoszenie operatora o usunięciu awarii godzina uzyskania informacji (forma GG:MM - podwójne kliknięcie wprowadza aktualną godzinę lub możliwość wpisu ręcznego);
	- 15.Skierowano na kontrolę (Numer pracownika skierowanego na kontrolę wpis ręczny);
	- 16. Miejsce kontroli Nazwa pętli lub przystanku na który została przeprowadzona ponowna kontrola (Wpis ręczny);
	- 17. Godzina kontroli Godzina przeprowadzenia kontroli pojazdu (forma GG:MM - podwójne kliknięcie wprowadza aktualną godzinę lub możliwość wpisu ręcznego);
	- 18. Wyniki kontroli ( opcje do wyboru -Pozytywny lub Negatywny);
	- 19. Miejsce włączenia rezerwy (wpis ręczny);
	- 20. Godzina włączenia rezerwy (forma GG:MM podwójne kliknięcie wprowadza aktualna godzinę lub możliwość wpisu ręcznego);
	- 21. Taborowy (wpis ręczny);
	- 22. Uwagi (wpis ręczny);
- Po wciśnięciu przycisku ZAKOŃCZ ZDARZENIE, system automatycznie będzie przenosić daną informacje do archiwum gdzie będzie możliwy jego późniejszy podgląd. Szybszy dostęp do danego folderu będzie możliwy z poziomu panelu modułu KLIMATYZACJA, za pomocą przycisku ARCHIWUM ZDARZEŃ.

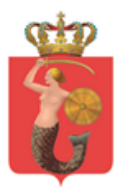

#### Notacja w bazie danych o awarii klimatyzacji:

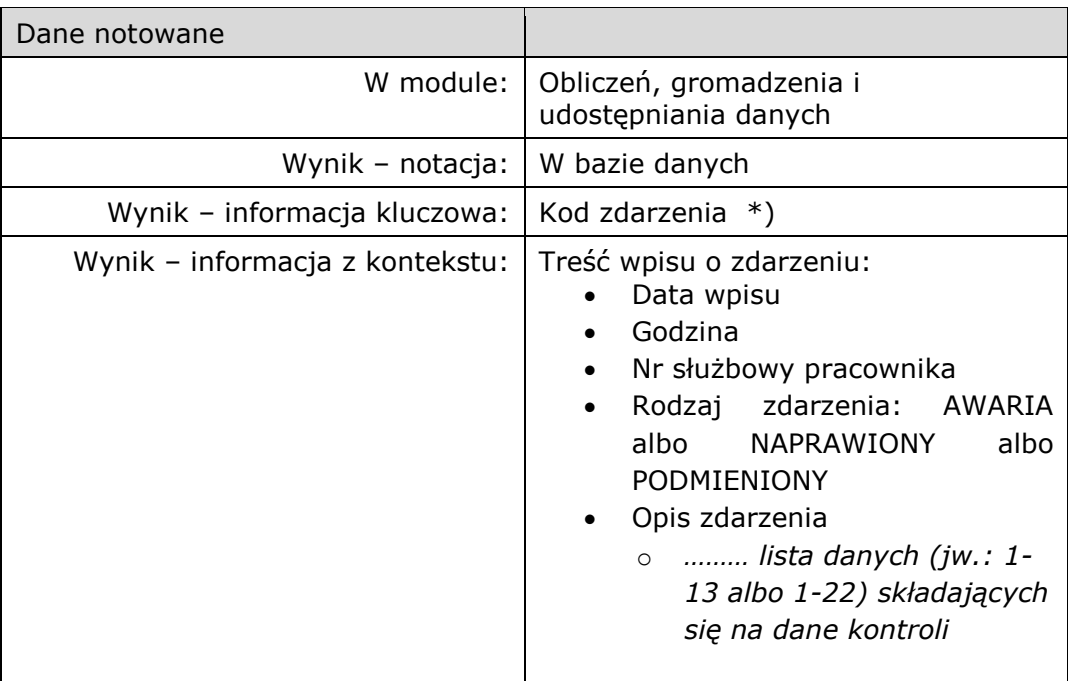

\*) Lista kodów zdarzeń będzie uzgodniona podczas prac nad architekturą rozwiązania

- W rubryce KONTROLA AUTOMATYCZNA będą wyświetlane aktualne dane dotyczące klimatyzacji w pojazdach, które przekroczyły dopuszczalną temperaturę w przedziale pasażerskim. W części DANE POJAZDU powinny się pokazać numer linii, numer taborowy, status pracy urządzeń grzewczych, status pracy urządzeń klimatyzacyjnych, temperatura wewnątrz pojazdu, temperatura na zewnątrz pojazdu obciążenie (koszty i punkty kary za wadliwy pojazd), numer brygady oraz numer radiostacji pojazdu.
- Jeśli jakiś pojazd przekroczy dopuszczaną temperaturę wewnątrz pojazdu wówczas powinien trafić do tabeli automatycznej i pulsować na czerwono. Po kliknięciu na niego, informacja powinna przestać pulsować ale dalej znajdować się w tabeli do czasu zmiany temperatury wewnątrz pojazdu. Po osiągnięciu właściwej temperatury, informacja znika z tabeli, ale historia zdarzenia powinna zostać zapisana w odpowiednim folderze.

Notacja w bazie danych zgłoszenia wyniku automatycznej kontroli klimatyzacji, w momencie przekroczenia normatywów i powrotu do normatywnych granic:

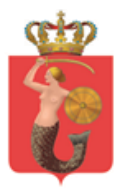

ul. Żelazna 61, 00-848 Warszawa, tel. 22 459 41 00, faks 22 459 42 43 ztm@ztm.waw.pl, www.ztm.waw.pl

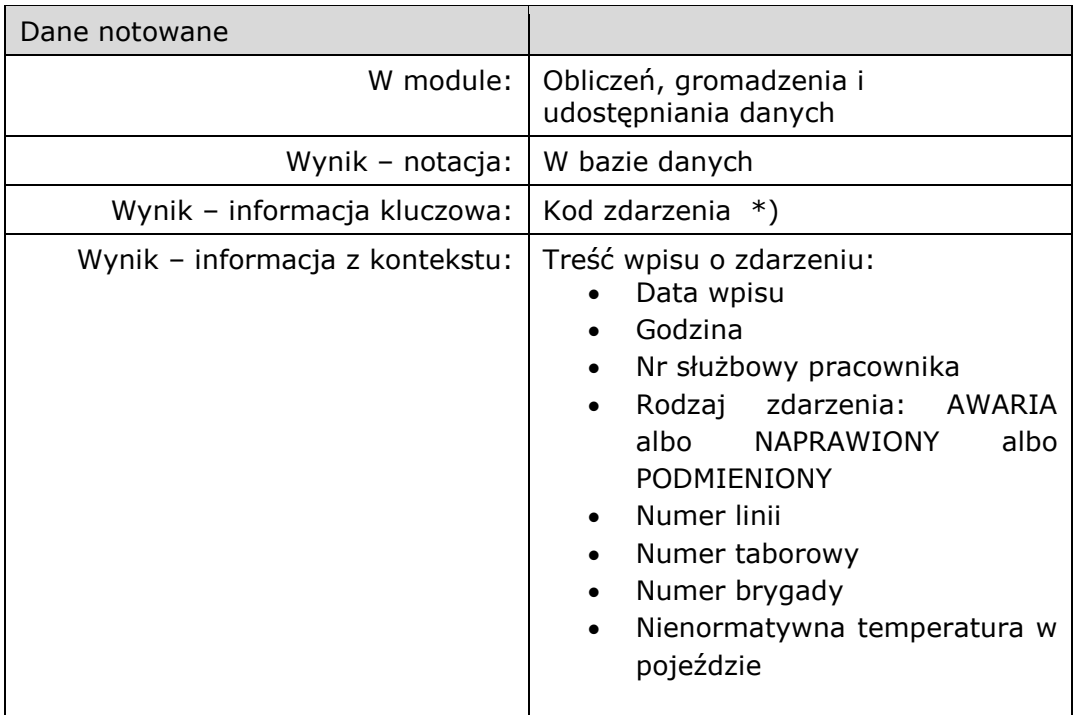

- Przy panelu automatycznym będzie istnieć opcja LISTA POJAZDÓW, która będzie spisem wszystkich pojazdów przekazujących dane systemu klimatyzacji z informacją o temperaturze wewnątrz przedziału pasażerskiego.
- Pojazdy, które wysyłają informacje o aktualnej temperaturze w przestrzeni pasażerskiej, posiadają następujący przedział dopuszczalnej temperatury wewnątrz pojazdu:

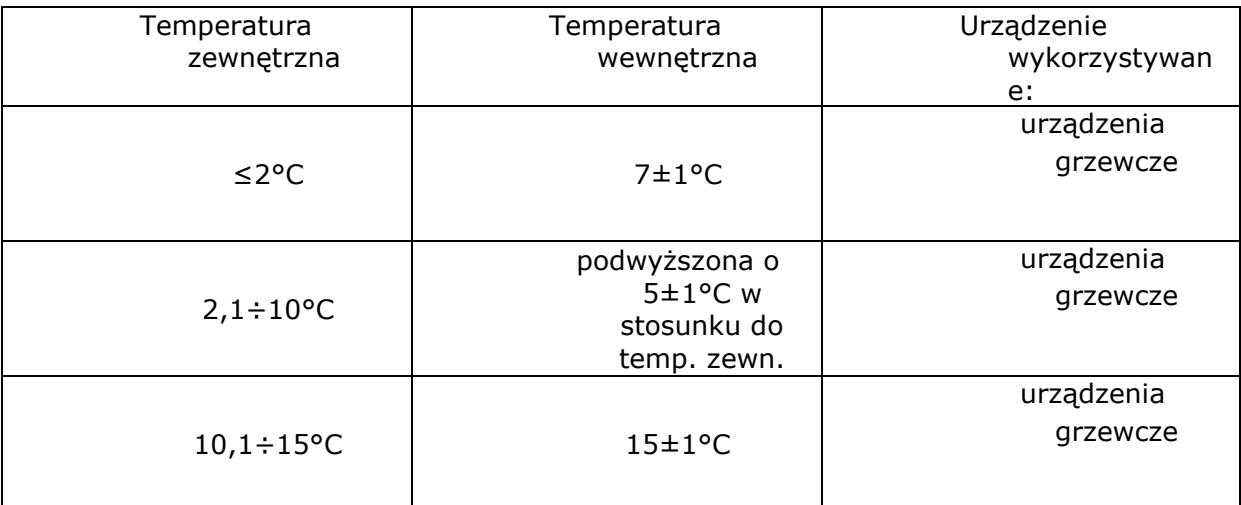

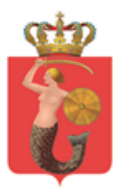

ul. Żelazna 61, 00-848 Warszawa, tel. 22 459 41 00, faks 22 459 42 43 ztm@ztm.waw.pl, www.ztm.waw.pl

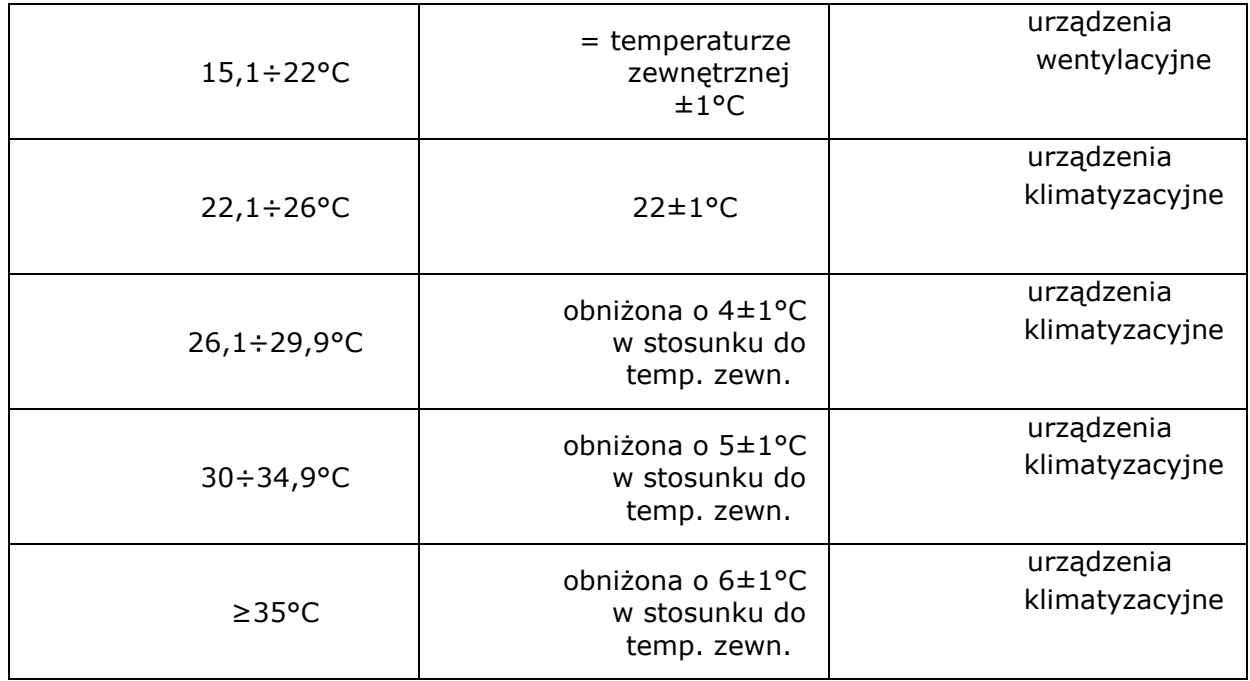

Pojazdy mają 15 minut po uruchomieniu urządzenia grzewczego/klimatyzacji na dostosowanie do wymaganej temperatury w przedziale pasażerskim . Po tym czasie, jeśli temperatura nadal nie zgadza się z wymaganą, powinna trafić do tabeli automatycznej.

Filtrowanie dla tego modułu powinno odbywać się w sposób następujący (z możliwością zaznaczenia kilku pozycji na raz – wpis ręczny):

- Data:
- Numer linii;
- Numer taborowy;
- Lista nazwisk osób przeprowadzających kontrolę;
- Zakres temperatury;

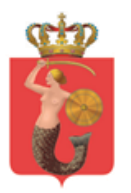

ul. Żelazna 61, 00-848 Warszawa, tel. 22 459 41 00, faks 22 459 42 43 ztm@ztm.waw.pl, www.ztm.waw.pl

# <span id="page-34-0"></span>10 Dodatek A – specyfikacja opisu zdarzenia

## <span id="page-34-1"></span>10.1 Zdarzenie z udziałem autobusu

- a. Liczba porządkowa ( wpis automatycznie ID);
- b. Godzina zgłoszenia (automatyczny wg. zegara komputera, z możliwością wpisu ręcznego);
- c. Godzina zdarzenia (automatyczny wg. zegara komputera, z możliwością wpisu ręcznego);
- d. Zgłaszający (lista, z możliwością wpisu ręcznego):
	- i. ZTM;
	- ii. MZA;
	- iii. EEC;
	- iv. Mobilis;
	- v. Michalczewski;
	- vi. KM Łomianki;
	- vii. PKS Grodzisk Mazowiecki;
	- viii. Inny (wpis ręczny);
- e. Rodzaj zdarzenia (lista wielokrotnego wyboru, z możliwością wpisu ręcznego):
	- i. Tryb SB:
		- 1. Kraniec rozpoczęcia wpis ręczny (z możliwością wyboru z listy);
		- 2. Brygada rozpoczęcia wpis ręczny (lista na podstawie wybranego spisu pojazdu na krańcu);
		- 3. Linia wpis ręczny (lista na podstawie wybranego spisu pojazdów na krańcu);
		- 4. Godzina rozpoczęcia automatyczny wg. zegara komputera, z możliwością wpisu ręcznego;
		- 5. Godzina zakończenia automatyczny wg. zegara komputera, z możliwością wpisu ręcznego;
	- ii. Kolizja:
		- 1. Linia wpis ręczny;
		- 2. Brygada wpis ręczny;
		- 3. Taborowy automatycznie na podstawie wcześniejszych punktów, z możliwością wpisu ręcznego;
		- 4. Miejsce zdarzenia wpis ręczny;
			- a. Kierunek (automatycznie po pozycji GPS);
			- b. Ostatni zaliczony przystanek (automatycznie po pozycji GPS lub rozkładu jazdy);

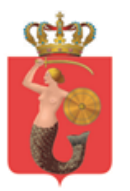

ul. Żelazna 61, 00-848 Warszawa, tel. 22 459 41 00, faks 22 459 42 43 ztm@ztm.waw.pl, www.ztm.waw.pl

- 5. Kolizja z udziałem:
	- a. Z innym pojazdem komunikacji publicznej (po wybraniu tej opcji powinno wyskakiwać punkty 1-4);
	- b. Z innym pojazdem;
	- c. Z infrastrukturą ZTM:
		- i. Co uszkodzono (wpis ręczny);
		- ii. Możliwość załączenia pliku;
	- d. Przeszkoda stała:
		- i. Co uszkodzono (wpis ręczny);
		- ii. Możliwość załączenia pliku;
- iii. Wypadek:
	- 1. Linia wpis ręczny;
	- 2. Brygada wpis ręczny;
	- 3. Taborowy automatycznie na podstawie wcześniejszych punktów, z możliwością wpisu ręcznego;
	- 4. Miejsce zdarzenia wpis ręczny;
		- a. Kierunek (automatycznie po pozycji GPS);
		- b. Ostatni zaliczony przystanek (automatycznie po pozycji GPS lub rozkładu jazdy);
		- c. Liczba osób poszkodowanych (wpis ręczny);
		- d. Liczba ofiar śmiertelnych (wpis ręczny);
	- 5. Kategoria zdarzenia:
		- a. Z innym pojazdem komunikacji publicznej (po wybraniu tej opcji powinno wyskakiwać punkty 1-4);
		- b. Z innym pojazdem;
		- c. Z infrastrukturą ZTM:
			- iii. Co uszkodzono (wpis ręczny);
			- iv. Możliwość załączenia pliku;
		- d. Przeszkoda stała:
			- v. Co uszkodzono (wpis ręczny);
			- vi. Możliwość załączenia pliku;
- iv. Awaria:
	- 1. Linia wpis ręczny;
	- 2. Brygada wpis ręczny;
	- 3. Taborowy automatycznie na podstawie wcześniejszych punktów, z możliwością wpisu ręcznego;
	- 4. Miejsce zdarzenia wpis ręczny;
		- a. Kierunek (automatycznie po pozycji GPS);
		- b. Ostatni zaliczony przystanek (automatycznie po pozycji GPS lub rozkładu jazdy);
- v. Dewastacia:
	- 1. Linia wpis ręczny;
	- 2. Brygada wpis ręczny;
	- 3. Taborowy automatycznie na podstawie wcześniejszych punktów, z możliwością wpisu ręcznego;

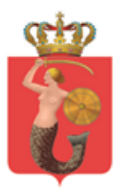

ul. Żelazna 61, 00-848 Warszawa, tel. 22 459 41 00, faks 22 459 42 43 ztm@ztm.waw.pl, www.ztm.waw.pl

- 4. Miejsce zdarzenia wpis ręczny;
	- a. Kierunek (automatycznie po pozycji GPS);
	- b. Ostatni zaliczony przystanek (automatycznie po pozycji GPS lub rozkładu jazdy);
- vi. Kontrola pojazdu przez organy uprawnione (pracownik ITD, Policja itp.):
	- 1. Linia wpis ręczny;
	- 2. Brygada wpis ręczny;
	- 3. Taborowy automatycznie na podstawie wcześniejszych punktów, z możliwością wpisu ręcznego;
	- 4. Miejsce zdarzenia wpis ręczny;
		- a. Kierunek (automatycznie po pozycji GPS);
		- b. Ostatni zaliczony przystanek (automatycznie po pozycji GPS lub rozkładu jazdy);
	- 5. Podjęte działania:
		- a. Zabranie dowodu:
			- i. Uruchomienie rezerwy (godzina uruchomienia rezerwy);
				- 1. Miejsce uruchomienia rezerwy;
			- ii. Brak obsady;
			- b. Włączenie do ruchu:
				- i. Kiedy (automatyczny wg. zegara komputera,
					- z możliwością wpisu ręcznego);
				- ii. Gdzie wpis ręczny;
- vii. Samowolna zmiana trasy:
	- 1. Linia wpis ręczny;
	- 2. Brygada wpis ręczny;
	- 3. Taborowy automatycznie na podstawie wcześniejszych punktów, z możliwością wpisu ręcznego;
	- 4. Miejsce zdarzenia wpis reczny:
		- a. Kierunek (automatycznie po pozycji GPS);
		- b. Ostatni zaliczony przystanek (automatycznie po pozycji GPS lub rozkładu jazdy);
- viii. Zamknięcie dla ruchu odcinka trasy komunikacyjnej:
	- 1. Kategoria zdarzenia:
		- a. Awaria wodociągowa;
		- b. Awaria gazowa;
		- c. Awaria drogowa;
		- d. Działania służb;
	- 2. Miejsce zdarzenia wpis ręczny;
	- 3. Godzina zdarzenia (automatyczny wg. zegara komputera, z możliwością wpisu ręcznego);
	- 4. Opis wpis ręczny;
	- 5. Godzina zakończenia (automatyczny wg. zegara komputera, z możliwością wpisu ręcznego);

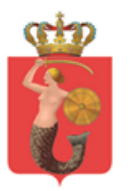

ZARZAD TRANSPORTU MIEJSKIEGO ul. Żelazna 61, 00-848 Warszawa, tel. 22 459 41 00, faks 22 459 42 43

ix. Strata czasowa:

ztm@ztm.waw.pl, www.ztm.waw.pl

- 1. Linia wpis ręczny;
- 2. Brygada wpis ręczny;
- 3. Taborowy automatycznie na podstawie wcześniejszych punktów, z możliwością wpisu ręcznego;
- 4. Miejsce zdarzenia wpis ręczny;
	- a. Kierunek (automatycznie po pozycji GPS);
	- b. Ostatni zaliczony przystanek (automatycznie po pozycji GPS lub rozkładu jazdy);
- 5. Kategoria zdarzenia:
	- a. Opóźnione włączenie brygady do ruchu;
	- b. Zamknięcie przejazdu;
	- c. Choroba pracownika;
	- d. Opóźniony wyjazd z miasta;
	- e. Choroba pasażera;
	- f. Brak zmiany;
	- g. Przekroczenie czasu pracy przez kierowcę;
	- h. Konieczność sprawdzenia kierowcy;
	- i. Zablokowany przejazd;
	- j. Rozpoznanie pirotechniczne;
	- k. Napad na prowadzącego pojazd;
	- l. Awantura pasażera;
	- m. Zdarzenie terrorystyczne;
- x. Brak obsady:
	- 1. Linia wpis ręczny;
	- 2. Brygada wpis ręczny;
	- 3. Kategoria zdarzenia:
		- a. Brak sprawnego taboru;
		- b. Brak kierowcy;
	- 4. Rezerwa do ruchu:
		- a. Miejsce wpis ręczny;
		- c. Godzina włączenia automatyczny wg. zegara komputera, z możliwością wpisu ręcznego;
		- d. Taborowy wpis ręczny;
- xi. Kontrola ZTM:
	- 1. Linia wpis ręczny;
	- 2. Brygada wpis ręczny;
	- 3. Numer taborowy automatycznie na podstawie wcześniejszych punktów, z możliwością wpisu ręcznego;
	- 4. Miejsce zdarzenia wpis ręczny;
	- 5. Kategoria zdarzenia:
		- a. Brak certyfikatu;
		- e. Brak dokumentów kierowcy (Prawo jazdy, zaświadczenie do wykonywania pracy na linii itp.);
		- f. Brak dokumentów pojazdu;

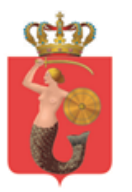

ul. Żelazna 61, 00-848 Warszawa, tel. 22 459 41 00, faks 22 459 42 43 ztm@ztm.waw.pl, www.ztm.waw.pl

- g. Brak dokumentów przewozowych (dowód rejestracyjny, ubezpieczenie, itp.);
- h. Uszkodzenie mechaniczne pojazdu;
- 6. Podjęte działania:
	- i. Zesłany:
		- i. Włączenie rezerwy do ruchu:
			- 1. Miejsce wpis ręczny;
			- 2. Godzina włączenia automatyczny wg. zegara komputera, z możliwością wpisu ręcznego;
			- 3. Taborowy wpis ręczny;
		- ii. Włączenie po naprawie:
			- 1. Miejsce wpis ręczny;
			- 2. Godzina włączenia automatyczny wg. zegara komputera, z możliwością wpisu ręcznego;
		- iii. Pozostał na linii:
			- 1. Bez straty czasowej;
			- 2. Ze stratą czasową;
		- iv. Skierowany na badania techniczne:
			- 1. Nazwa stacji diagnostycznej:
				- a. ul. Błękitna 78 tel: 22 812 14 02;
				- b. ul. Traktorzystów 12 tel: 22 478 30 30;
- xii. Inne (wpis ręczny);
- f. Operator ( wskazywany automatycznie na podstawie brygady/linii, z możliwością wpisu ręcznego);
- g. Powiadomienie SDM:
	- ii. TAK (dodatkowe okno na wpisanie czasu powiadomienia);
	- iii. NIE;
- h. Skierowanie instruktora:
	- i. TAK (dodatkowe okno):
		- 1. Czas powiadomienia automatyczny wg. zegara komputera, z możliwością wpisu ręcznego;
		- 2. Skierowanie instruktora na sygnale (okno do odznaczenia);
		- 3. Nr radiostacji (wpis ręczny);
		- 4. Lokalizacja (wpis ręczny);
		- 5. Czy skierowano dodatkowego instruktora?
			- a. Tak (powielenie punktów 1-4);
			- b. Nie;

ii. NIE;

i. Podjęte działania i decyzje w zakresie układu komunikacyjnego i rozkładu jazdy (wpis ręczny);

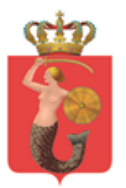

- j. Karta informacyjna (wpis ręczny z możliwością dołączania pliku PDF);
- k. Kwalifikacja (wpis ręczny);
- l. Zdarzenie rozliczył (automatycznie, wg. danych osoby zalogowanej);
- m. Spis działów ZTM (lista wielokrotnego wyboru do wysłania automatycznego powiadomienia – smsem jako krótka wiadomość lub/oraz mailem jako pełny dokument przygotowany przez pracownika CR ZTM – do
- uzgodnienia z Zamawiającym);
- n. Akceptuj;
- o. Anuluj;
- p. Zakończ zdarzenie;

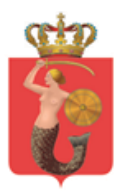

ul. Żelazna 61, 00-848 Warszawa, tel. 22 459 41 00, faks 22 459 42 43 ztm@ztm.waw.pl, www.ztm.waw.pl

### <span id="page-40-0"></span>10.2 Zdarzenie z udziałem pojazdu szynowego:

- a. Liczba porządkowa ( wpis automatycznie ID);
- b. Godzina zgłoszenia (automatyczny wg. zegara komputera, z możliwością wpisu ręcznego);
- c. Godzina zdarzenia (automatyczny wg. zegara komputera, z możliwością wpisu ręcznego);
- d. Zgłaszający (lista, z możliwością wpisu ręcznego):
	- i. ZTM;
	- ii. TW;
	- iii. SKM;
	- iv. WKD;
	- v. KM;
	- vi. Metro;
	- vii. Inny (wpis ręczny);
- e. Miejsce zdarzenia (wpis reczny):
- f. Rodzaj zdarzenia (lista wielokrotnego wyboru z możliwością ręcznego wpisu):
	- i. Tryb SB:
		- 1. Kraniec rozpoczęcia wpis ręczny (z możliwością wyboru z listy);
		- 2. Brygada rozpoczęcia wpis ręczny (lista na podstawie wybranego spisu pojazdu na krańcu);
		- 3. Linia wpis ręczny (lista na podstawie wybranego spisu pojazdów na krańcu);
		- 4. Godzina powiadomienia rozpoczęcia automatyczny wg. zegara komputera, z możliwością wpisu ręcznego
		- 5. Godzina rzeczywistego rozpoczęcia automatyczny wg. zegara komputera, z możliwością wpisu ręcznego;
		- 6. Godzina powiadomienia zakończenia automatyczny wg. zegara komputera, z możliwością wpisu ręcznego;
		- 7. Godzina rzeczywistego zakończenia automatyczny wg. zegara komputera, z możliwością wpisu ręcznego;
	- ii. Kolizja:
		- 1. Linia wpis ręczny;
		- 2. Brygada wpis ręczny;
		- 3. Taborowy automatycznie na podstawie wcześniejszych punktów, z możliwością wpisu ręcznego;
		- 4. Miejsce zdarzenia wpis ręczny;
			- a. Kierunek (automatycznie po pozycji GPS);
			- b. Pierwszy niezaliczony przystanek (automatycznie po pozycji GPS lub rozkładzie jazdy);

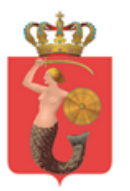

ul. Żelazna 61, 00-848 Warszawa, tel. 22 459 41 00, faks 22 459 42 43 ztm@ztm.waw.pl, www.ztm.waw.pl

- 5. Kolizja z udziałem:
	- a. Z innym pojazdem komunikacji publicznej (po wybraniu tej opcji powinno wyskakiwać ponownie punkty 1-4);
	- b. Z innym pojazdem;
	- c. Z infrastrukturą ZTM:
		- i. Co uszkodzono (wpis ręczny);
		- ii. Możliwość załączenia pliku;
	- d. Przeszkoda stała:
		- i. Co uszkodzono (wpis ręczny);
		- ii. Możliwość załączenia pliku;
- 6. Zatrzymanie:
	- a. Od do ( dwa okienka do wskazania przedział czasowy);
	- b. Chwilowe (do 5 min);
	- c. Brak zatrzymania;
- iii. Wypadek:
	- 1. Linia wpis ręczny;
	- 2. Brygada wpis ręczny;
	- 3. Taborowy automatycznie na podstawie wcześniejszych punktów, z możliwością wpisu ręcznego;
	- 4. Miejsce zdarzenia wpis ręczny;
		- a. Kierunek (automatycznie po pozycji GPS lub rozkładzie jazdy);
		- b. Pierwszy niezaliczony przystanek (automatycznie po pozycji GPS lub rozkładzie jazdy);
		- c. Liczba osób poszkodowanych (wpis ręczny);
		- d. Liczba ofiar śmiertelnych (wpis ręczny);
	- 5. Kategoria zdarzenia:
		- a. Z innym pojazdem komunikacji publicznej (po wybraniu tej opcji powinno wyskakiwać ponownie punkty 1-4);
		- b. Z innym pojazdem;
		- c. Z infrastrukturą ZTM:
			- i. Co uszkodzono (wpis ręczny);
			- ii. Możliwość załączenia pliku;
		- d. Przeszkoda stała:
			- i. Co uszkodzono (wpis ręczny);
			- ii. Możliwość załączenia pliku;
	- 6. Zatrzymanie:
		- a. Od do ( dwa okienka do wskazania przedział czasowy);
		- b. Chwilowe (do 5 min);
		- c. Brak zatrzymania;

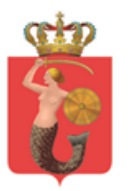

ul. Żelazna 61, 00-848 Warszawa, tel. 22 459 41 00, faks 22 459 42 43 ztm@ztm.waw.pl, www.ztm.waw.pl

- iv. Wyłączenie napięcia:
	- 1. Linia wpis ręczny;
	- 2. Brygada wpis ręczny;
	- 3. Taborowy automatycznie na podstawie wcześniejszych punktów, z możliwością wpisu ręcznego;
	- 4. Miejsce zdarzenia wpis ręczny;
		- a. Kierunek (automatycznie po pozycji GPS);
		- b. Pierwszy niezaliczony przystanek (automatycznie po pozycji GPS lub rozkładzie jazdy);
	- 5. Zatrzymanie:
		- a. Od do ( dwa okienka do wskazania przedział czasowy);
		- b. Chwilowe (do 5 min);
		- c. Brak zatrzymania;
- v. Uszkodzenie trakcji:
	- 1. Linia wpis ręczny;
	- 2. Brygada wpis ręczny;
	- 3. Taborowy automatycznie na podstawie wcześniejszych punktów, z możliwością wpisu ręcznego;
	- 4. Miejsce zdarzenia wpis ręczny;
		- a. Kierunek (automatycznie po pozycji GPS);
		- b. Pierwszy niezaliczony przystanek (automatycznie po pozycji GPS lub rozkładzie jazdy);
	- 5. Zatrzymanie:
		- a. Od do ( dwa okienka do wskazania przedział czasowy);
		- b. Chwilowe (do 5 min);
		- c. Brak zatrzymania;
- vi. Wykolejenie:
	- 1. Linia wpis ręczny;
	- 2. Brygada wpis ręczny;
	- 3. Taborowy automatycznie na podstawie wcześniejszych punktów, z możliwością wpisu ręcznego;
	- 4. Miejsce zdarzenia wpis ręczny;
		- a. Kierunek (automatycznie po pozycji GPS);
		- b. Pierwszy niezaliczony przystanek (automatycznie po pozycji GPS lub rozkładzie jazdy);
	- 5. Zatrzymanie:
		- a. Od do ( dwa okienka do wskazania przedział czasowy);
		- b. Chwilowe (do 5 min);
		- c. Brak zatrzymania;
- vii. Awaria torowiska:
	- 1. Linia wpis ręczny;
	- 2. Brygada wpis ręczny;

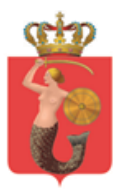

- 3. Taborowy automatycznie na podstawie wcześniejszych punktów, z możliwością wpisu ręcznego;
- 4. Miejsce zdarzenia wpis ręczny;
	- a. Kierunek (automatycznie po pozycji GPS);
	- b. Pierwszy niezaliczony przystanek (automatycznie po pozycji GPS lub rozkładzie jazdy);
- 5. Zatrzymanie:
	- a. Od do ( dwa okienka do wskazania przedział czasowy);
	- b. Chwilowe (do 5 min);
	- c. Brak zatrzymania;
- viii. Awaria (W przypadku wprowadzenia tych samych danych do dwóch różnych zdarzeń w nie dużym odstępstwie czasowym, powinno dodatkowo zostać wygenerowane pytanie "Czy to ten sam ciąg?". W przypadku wybrania "tak", zgłoszenia powinny zostać powiązane ze sobą. Opcja "nie" niczego nie zmienia):
	- 1. Linia wpis ręczny;
	- 2. Brygada wpis ręczny;
	- 3. Taborowy automatycznie na podstawie wcześniejszych punktów, z możliwością wpisu ręcznego;
	- 4. Miejsce zdarzenia wpis ręczny;
		- a. Kierunek (automatycznie po pozycji GPS);
		- b. Pierwszy niezaliczony przystanek (automatycznie po pozycji GPS lub rozkładzie jazdy);
	- 5. Zatrzymanie:
		- a. Od do ( dwa okienka do wskazania przedział czasowy);
		- b. Chwilowe (do 5 min);
		- c. Brak zatrzymania;
- ix. Dewastacia:
	- 1. Linia wpis ręczny;
	- 2. Brygada wpis ręczny;
	- 3. Taborowy automatycznie na podstawie wcześniejszych punktów, z możliwością wpisu ręcznego;
	- 4. Miejsce zdarzenia wpis ręczny;
		- a. Kierunek (automatycznie po pozycji GPS);
		- b. Pierwszy niezaliczony przystanek (automatycznie po pozycji GPS lub rozkładzie jazdy);
- x. Kontrola pojazdu przez organy uprawnione (pracownik ITD, Policja itp.):
	- 1. Linia wpis ręczny;
	- 2. Brygada wpis ręczny;
	- 3. Taborowy automatycznie na podstawie wcześniejszych punktów, z możliwością wpisu ręcznego;

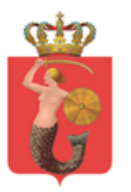

ul. Żelazna 61, 00-848 Warszawa, tel. 22 459 41 00, faks 22 459 42 43 ztm@ztm.waw.pl, www.ztm.waw.pl

- 4. Miejsce zdarzenia wpis ręczny;
	- a. Kierunek (automatycznie po pozycji GPS);
	- b. Pierwszy niezaliczony przystanek (automatycznie po pozycji GPS lub rozkładzie jazdy);
- 5. Podjęte działania:
	- a. Zabranie dowodu:
		- i. Uruchomienie rezerwy (godzina
			- uruchomienia rezerwy);
			- 1. Miejsce uruchomienia rezerwy;
		- ii. Brak obsady;
	- b. Włączenie do ruchu:
		- i. Kiedy (automatyczny wg. zegara komputera,
			- z możliwościa wpisu recznego);
		- ii. Gdzie wpis ręczny;
- xi. Zamknięcie dla ruchu odcinka trasy komunikacyjnej:
	- 1. Kategoria zdarzenia:
		- a. Awaria wodociągowa;
		- b. Awaria gazowa;
		- c. Awaria drogowa;
		- d. Działania służb;
	- 2. Miejsce zdarzenia wpis ręczny;
	- 3. Godzina zdarzenia (automatyczny wg. zegara komputera, z możliwością wpisu ręcznego);
	- 4. Opis wpis ręczny;
	- 5. Godzina zakończenia (automatyczny wg. zegara komputera, z możliwością wpisu ręcznego);
- xii. Samowolna zmiana trasy:
	- 1. Linia wpis ręczny;
	- 2. Brygada wpis ręczny;
	- 3. Taborowy automatycznie na podstawie wcześniejszych punktów, z możliwością wpisu ręcznego;
	- 4. Miejsce zdarzenia wpis ręczny;
		- a. Kierunek (automatycznie po pozycji GPS);
		- b. Pierwszy niezaliczony przystanek (automatycznie po pozycji GPS lub rozkładzie jazdy);
- xiii. Strata czasowa:
	- 1. Linia wpis ręczny;
	- 2. Brygada wpis ręczny;
	- 3. Taborowy automatycznie na podstawie wcześniejszych punktów, z możliwością wpisu ręcznego;
	- 4. Miejsce zdarzenia wpis ręczny;
		- a. Kierunek (automatycznie po pozycji GPS);
		- b. Pierwszy niezaliczony przystanek (automatycznie po pozycji GPS lub rozkładzie jazdy);

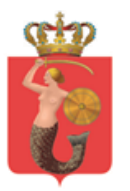

- 5. Kategoria zdarzenia:
	- a. Opóźnione włączenie brygady do ruchu;
	- b. Pracownik zachorował;
	- c. Choroba pasażera;
	- d. Brak zmiany;
	- e. Przekroczenie czasu pracy przez kierowcę;
	- f. Konieczność sprawdzenia kierowcy;
	- g. Zablokowany przejazd;
	- h. Rozpoznanie pirotechniczne;
	- i. Napad na prowadzącego pojazd;
	- j. Awantura pasażera;
	- k. Zdarzenie terrorystyczne;
- xiv. Brak obsady:
	- 1. Linia wpis ręczny;
	- 2. Brygada wpis ręczny;
	- 3. Kategoria zdarzenia:
		- a. Brak sprawnego taboru;
		- b. Brak motorniczego;
	- 4. Rezerwa do ruchu:
		- a. Miejsce wpis ręczny;
		- b. Godzina włączenia automatyczny wg. zegara komputera, z możliwością wpisu ręcznego;
		- c. Taborowy wpis ręczny;
- xv. Kontrola ZTM:
	- 1. Linia;
	- 2. Brygada;
	- 3. Numer taborowy;
	- 4. Miejsce zdarzenia;
	- 5. Kategoria zdarzenia:
		- a. Brak dokumentów motorniczego (pozwolenie, prawo jazdy itp.);
		- b. Uszkodzenie mechaniczne pojazdu;
	- 6. Podjęte działania:
		- a. Zesłany:
			- i. Włączenie rezerwy do ruchu:
				- 1. Miejsce wpis ręczny;
				- 2. Godzina włączenia automatyczny wg. zegara komputera, z możliwością wpisu ręcznego;
				- 3. Taborowy wpis ręczny;
			- ii. Włączenie po naprawie:
				- 1. Miejsce wpis ręczny;
				- 2. Godzina włączenia automatyczny wg. zegara komputera, z możliwością wpisu ręcznego;

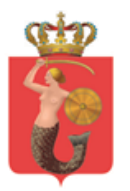

ul. Żelazna 61, 00-848 Warszawa, tel. 22 459 41 00, faks 22 459 42 43 ztm@ztm.waw.pl, www.ztm.waw.pl

- iii. Pozostał na linii:
	- 1. Bez straty czasowej;
	- 2. Ze stratą czasową;
- g. Operator ( wskazywany automatycznie na podstawie brygady/linii, z możliwością wpisu ręcznego);
- h. Powiadomienie SDM:
	- i. TAK (dodatkowe okno na wpisanie czasu powiadomienia);
	- ii. NIE;
- i. Skierowanie instruktora:
	- i. TAK (dodatkowe okno):
		- 1. Czas powiadomienia automatyczny wg. zegara komputera, z możliwością wpisu ręcznego;
		- 2. Skierowanie instruktora na sygnale (okno do odznaczenia);
		- 3. Nr radiostacji (wpis ręczny);
		- 4. Lokalizacja (wpis ręczny);
		- 5. Czy skierowano dodatkowego instruktora?
			- a. Tak (powielenie punktów 1-4);
			- b. Nie;
	- ii. NIE;
- j. podjęte działania i decyzje w zakresie układu komunikacyjnego i rozkładu jazdy (wpis ręczny);
- k. Karta informacyjna (wpis ręczny z możliwością dołączenia pliku PDF);
- l. Kwalifikacja (wpis ręczny);
- m. Czas powiadomienia (wpis ręczny);
- n. Zdarzenie rozliczył (automatycznie wg. Danych osoby zalogowanej);
- o. Spis działów ZTM (lista wielokrotnego wyboru do wysłania automatycznego powiadomienia – smsem jako krótka wiadomość lub/oraz mailem jako pełny dokument przygotowany przez pracownika CR ZTM – do uzgodnienia z Zamawiającym);
- p. Akceptuj;
- q. Anuluj;
- r. Zakończ zdarzenie;